## **Oracle® Fusion Middleware**

Oracle Identity Governance Bundle Patch Readme OIM Bundle Patch 12.2.1.3.220911

F70801-01 October 2022

# Oracle Identity Governance Bundle Patch Readme

This document is intended for users of OIM Bundle Patch 12.2.1.3.220911. It contains the following sections:

#### **Note:**

For issues documented after the release of this OIM BUNDLE PATCH 12.2.1.3.220911, see My Oracle Support Document 2568304.1, Oracle Fusion Middleware 12.2.1.3.0 Known Issues (Doc ID 2568304.1) at the following URL: <https://support.oracle.com>

- [Understanding Bundle Patches](#page-1-0)
- **[Recommendations](#page-2-0)**
- **[Bundle Patch Requirements](#page-2-0)**
- [Prerequisites of Applying the Bundle Patch](#page-13-0)
- [Applying the Bundle Patch to an Existing Instance](#page-3-0)
- [Applying the Bundle Patch to a New Instance](#page-10-0)
- [Removing the Bundle Patch](#page-14-0)
- [Configuring Oracle Identity Governance-Oracle Access Manager Integration](#page-15-0) [\(Optional\)](#page-15-0)
- [Changes in Track Request Functionality](#page-15-0)
- **[IP Filter Related Updates](#page-15-0)**
- [Copying the Oracle Identity Governance Reports ZIP Directory](#page-15-0)
- [Internet Explorer 11 Certification](#page-16-0)
- [Bulk Load Utility for Loading Accounts](#page-16-0)

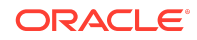

- <span id="page-1-0"></span>[Steps to Map the Role and employeeType Attributes](#page-17-0)
- [Access Policy Harvesting for Direct Provisioned and Request Created Accounts](#page-18-0)
- [Access Policy Harvesting to Enable Account Data Update](#page-17-0)
- [Major Enhancements](#page-18-0)
- [Resolved Issues](#page-19-0)
- [Known Issues and Workarounds](#page-51-0)
- [Related Documents](#page-58-0)
- [Documentation Accessibility](#page-58-0)

# Understanding Bundle Patches

This section describes bundle patches and explains differences between bundle patches, patch set exceptions (also known as one-offs), and patch sets.

- **Bundle Patch**
- Patch Set Exception
- **[Patch Set](#page-2-0)**

## Bundle Patch

A bundle patch is an official Oracle patch for an Oracle product. In a bundle patch release string, the fifth digit indicated the bundle patch number. Effective November 2015, the version numbering format has changed. The new format replaces the numeric fifth digit of the bundle version with a release date in the form "YYMMDD" where:

- YY is the last 2 digits of the year
- MM is the numeric month (2 digits)
- DD is the numeric day of the month (2 digits)

Each bundle patch includes the libraries and files that have been rebuilt to implement one or more fixes. All of the fixes in the bundle patch have been tested and are certified to work with one another. Regression testing has also been performed to ensure backward compatibility with all Oracle Mobile Security Suite components in the bundle patch.

### Patch Set Exception

In contrast to a bundle patch, a patch set exception addressed only one issue for a single component. Although each patch set exception was an official Oracle patch, it was not a complete product distribution and did not include packages for every component. A patch set exception included only the libraries and files that had been rebuilt to implement a specific fix for a specific component.

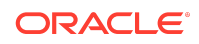

## <span id="page-2-0"></span>Patch Set

A patch set is a mechanism for delivering fully tested and integrated product fixes. A patch set can include new functionality. Each patch set includes the libraries and files that have been rebuilt to implement bug fixes (and new functions, if any). However, a patch set might not be a complete software distribution and might not include packages for every component on every platform. All of the fixes in a patch set are tested and certified to work with one another on the specified platforms.

## Recommendations

Oracle has certified the dependent Middleware component patches for Identity Management products and recommends that you apply these certified patches. For more information about these patches, see *Certification of Underlying or Shared Component Patches for Identity Management Products (Doc ID 2627261.1)* at [https://](https://support.oracle.com) [support.oracle.com](https://support.oracle.com).

# Bundle Patch Requirements

You must satisfy the following requirements before applying this bundle patch:

• Verify that you are applying this bundle patch to an Oracle Identity Governance 12.2.1.3.0 installation.

#### **Note:**

When installing OPatch, you might find that interim or one off patches have already been installed.

• Download the latest version of OPatch. Oracle recommends using the latest version of OPatch to all customers. To learn more about OPatch and how to download the latest version, refer to the following:

You can access My Oracle Support at [https://support.oracle.com.](HTTPS://SUPPORT.ORACLE.COM/)

• Verify the OUI Inventory. To apply patches, OPatch requires access to a valid OUI Inventory. To verify the OUI Inventory, ensure that ORACLE\_HOME/OPatch appears in your PATH for example:

export PATH=\$ORACLE\_HOME/OPatch:\$PATH

Then run the following command in OPatch inventory

opatch lsinventory

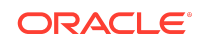

<span id="page-3-0"></span>If the command returns an error or you cannot verify the OUI Inventory, contact Oracle Support. You must confirm the OUI Inventory is valid before applying this bundle patch.

• Confirm the opatch and unzip executables exist and appear in your system PATH, as both are needed to apply this bundle patch. Execute the following commands:

which opatch which unzip

Both executables must appear in the PATH before applying this bundle patch.

• Ensure that there are no pending JMS messages in Oracle Identity Governance server. You can monitor JMS messages with WebLogic console.

# Applying the Bundle Patch to an Existing Instance

Applying OIM Bundle Patch 12.2.1.3.220911 patch is done in the following stages:

#### **Note:**

Before performing the steps to apply the bundle patch, create a backup of the database, as stated in [Prerequisites of Applying the Bundle Patch](#page-13-0) which will help you rollback to the previous release.

- Understanding the Process Sequence With an Example
- [Stage 1: Patching the Oracle Binaries \(OPatch Stage\)](#page-4-0)
- Stage 2: Filling in the patch oim wls.profile File
- [Stage 3: Patching the Oracle Identity Governance Managed Servers](#page-8-0) [\(patch\\_oim\\_wls Stage\)](#page-8-0)

## Understanding the Process Sequence With an Example

If you have ORACLE\_HOME\_A and ORACLE\_HOME\_B, and ORACLE\_HOME\_A is running WebLogic Admin Server, oim\_server1, and soa\_server1, and ORACLE\_HOME\_B is running oim\_server2 and soa\_server2, then the following is the process sequence to apply the bundle patch to the Oracle Identity Governance instance:

- **1.** Shutdown Oracle Identity Governance server, WebLogic Admin Server, and SOAMmanaged Server.
- **2.** Run 'Opatch apply' on ORACLE\_HOME\_A. See [Stage 1: Patching the Oracle](#page-4-0) [Binaries \(OPatch Stage\)](#page-4-0) for more information.
- **3.** Run 'Opatch apply' on ORACLE\_HOME\_B. See [Stage 1: Patching the Oracle](#page-4-0) [Binaries \(OPatch Stage\)](#page-4-0) for more information.

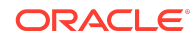

<span id="page-4-0"></span>**4.** Fill-in the patch\_oim\_wls.profile file and run patch\_oim\_wls on ORACLE\_HOME\_A with WebLogic Admin Server, oim\_server1, and soa\_server1 running. The rest of the servers on other nodes can be down.

See [Stage 2: Filling in the patch\\_oim\\_wls.profile File](#page-5-0) for information on filling in the patch\_oim\_wls.profile.

See [Stage 3: Patching the Oracle Identity Governance Managed Servers](#page-8-0) [\(patch\\_oim\\_wls Stage\)](#page-8-0) for information about running patch\_oim\_wls.

**5.** Restart the managed servers on all the nodes.

## Stage 1: Patching the Oracle Binaries (OPatch Stage)

This section describes the process of applying the binary changes by copying files to the ORACLE\_HOME directory, on which Oracle Identity Governance is installed. This step must be executed for each ORACLE\_HOME in the installation topology nodes irrespective of whether Oracle Identity Governance server is being run in the node or not.

Perform the following steps to apply the bundle patch to an existing Oracle Identity Governance instance:

- **1.** Stop the Admin Server, all Oracle Identity Governance managed servers, and all SOA managed servers.
- **2.** Create a directory for storing the unzipped bundle patch. This document refers to this directory as PATCH\_TOP.
- **3.** Unzip the patch zip file in to the PATCH\_TOP directory you created in step 2 by using the following command:

unzip -d PATCH TOP p34587021 122130 Generic.zip

#### **Note:**

On Windows, the unzip command has a limitation of 256 characters in the path name. If you encounter this issue, use an alternate ZIP utility, for example 7-Zip to unzip the zip file.

Run the below command to unzip the file:

```
"c:\Program Files\7-Zip\7z.exe" x p34587021_122130_Generic.zip
```
**4.** Move to the directory where the patch is located. For example:

cd PATCH\_TOP/34587021

**5.** Set the ORACLE\_HOME directory in your system. For example:

setenv ORACLE HOME /u01/Oracle/Middleware

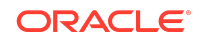

<span id="page-5-0"></span>**6.** Apply the bundle patch to the ORACLE\_HOME using the following command for Oracle Identity Governance:

```
opatch apply
```

```
Note:
```
- Ensure the OPatch executables appear in your system PATH.
- If OPatch fails with error code 104, cannot find a valid oraInst.loc file to locate Central Inventory, include the -invPtrLoc argument, as follows:

opatch apply -invPtrLoc ORACLE\_HOME/oraInst.loc

When OPatch starts, it will validate the patch and ensure there are no conflicts with the software already installed in the ORACLE\_HOME. OPatch categorizes two types of conflicts:

- Conflicts with a patch already applied to the ORACLE\_HOME. In this case, stop the patch installation and contact Oracle Support.
- Conflicts with subset patch already applied to the ORACLE\_HOME. In this case, continue the install, as the new patch contains all the fixes from the existing patch in the ORACLE\_HOME. The subset patch will automatically be rolled back prior to the installation of the new patch.

**Note:**

For clustered and multi-node installation of Oracle Identity Governance, this step must be run on all the ORACLE\_HOME directories on which Oracle Identity Governance is installed.

Stage 2: Filling in the patch oim wls.profile File

Using a text editor, edit the file patch oim wls.profile located in the directory ORACLE\_HOME/server/bin/ directory, and change the values in the file to match your environment. The patch oim wls.profile file contains sample values.

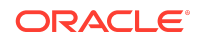

### **Note:**

For clustered and multinode installation of Oracle Identity Governance, perform the step described in this topic on the ORACLE\_HOME\_A directory on which Oracle Identity Governance is installed. This is because you need to run the patch oim wls script from the node with WebLogic Admin Server, oim\_server1, and soa\_server1 installed. In the patch wls oim.profile file, mention the host and port of the Oracle Identity Governance server and SOA server running on the first node. When you run the script, only WebLogic Admin Server, oim\_server1, and soa\_server1 should be running, and the rest of the servers can be down.

Table 1-1 lists the information to be entered for the patch oim wls.profile file. This file is used in next stage of the bundle patch process.

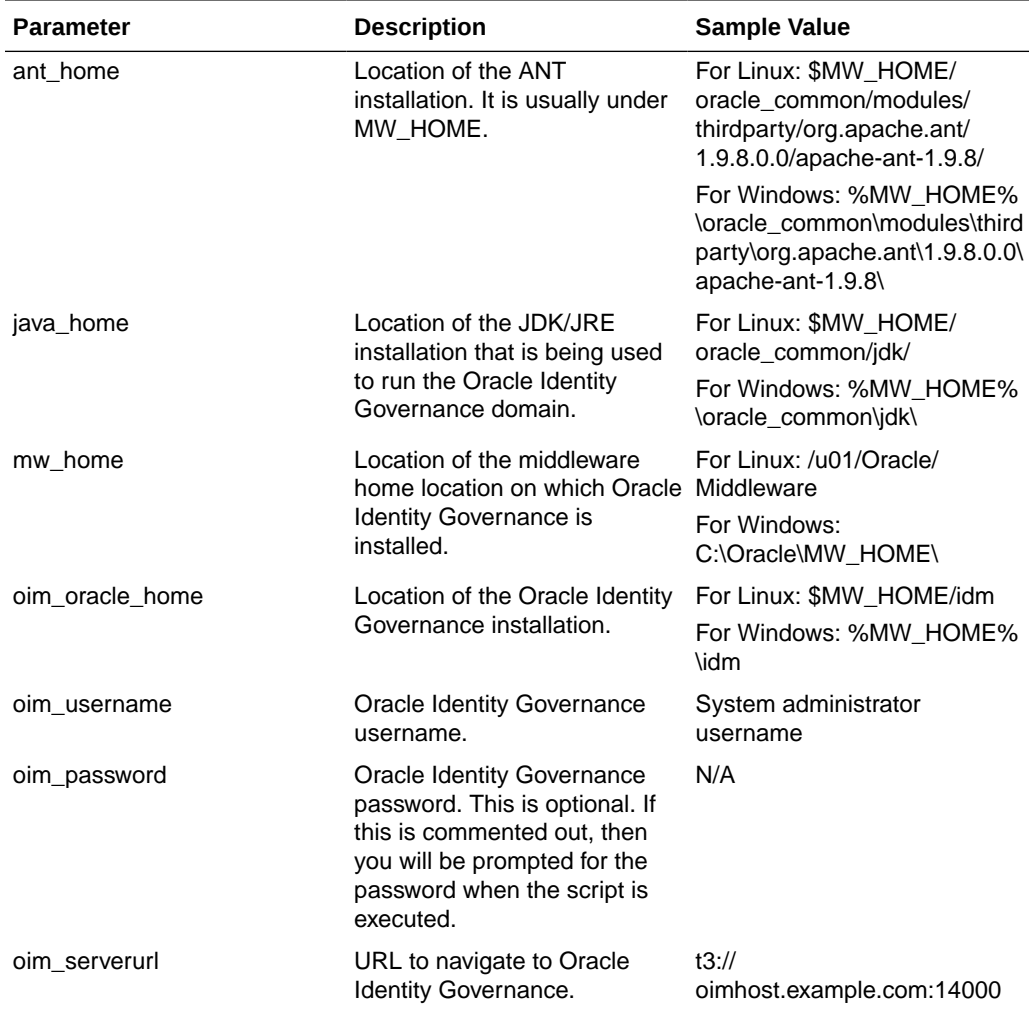

#### **Table 1-1 Parameters of the patch\_oim\_wls.profile File**

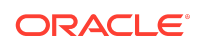

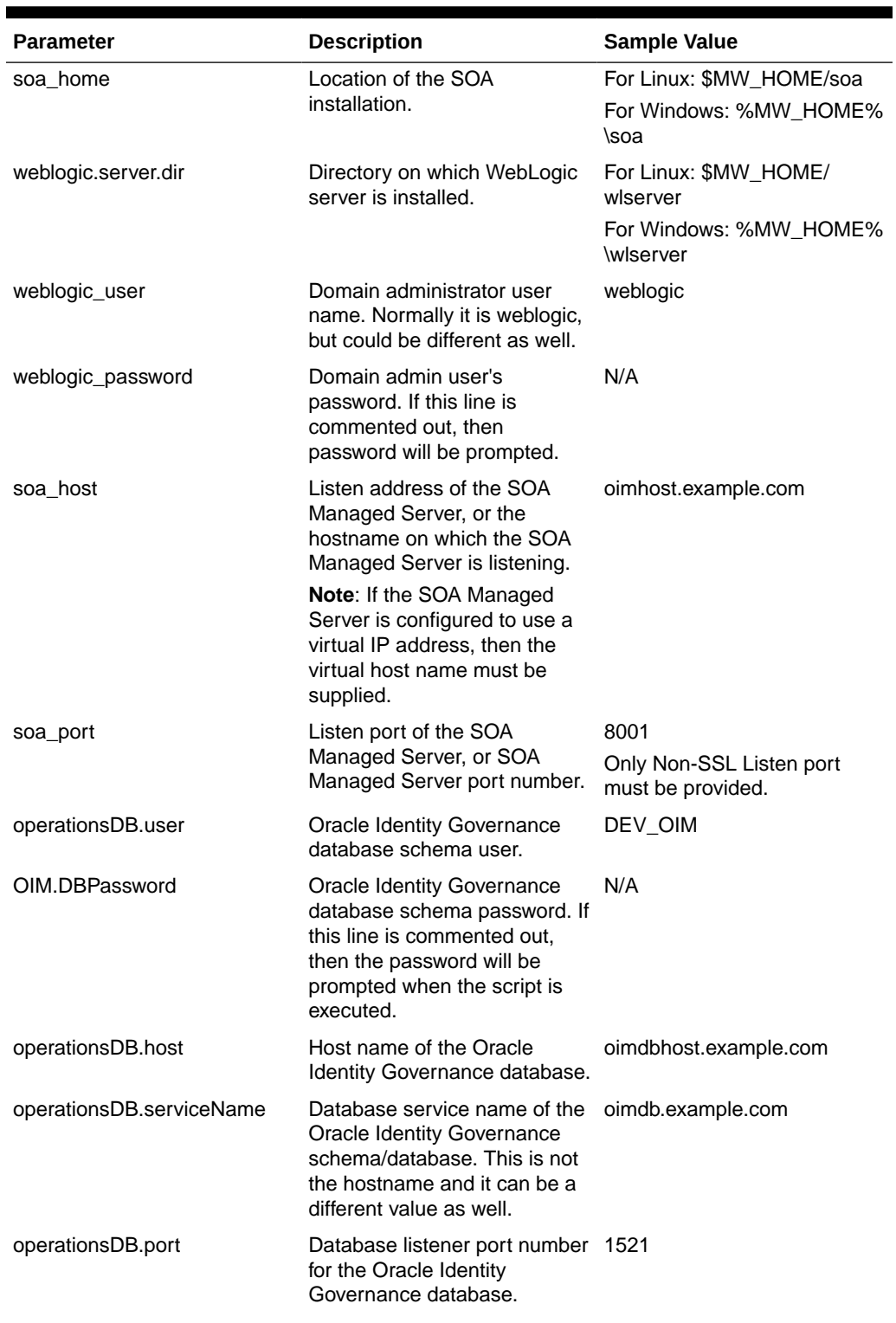

### **Table 1-1 (Cont.) Parameters of the patch\_oim\_wls.profile File**

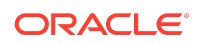

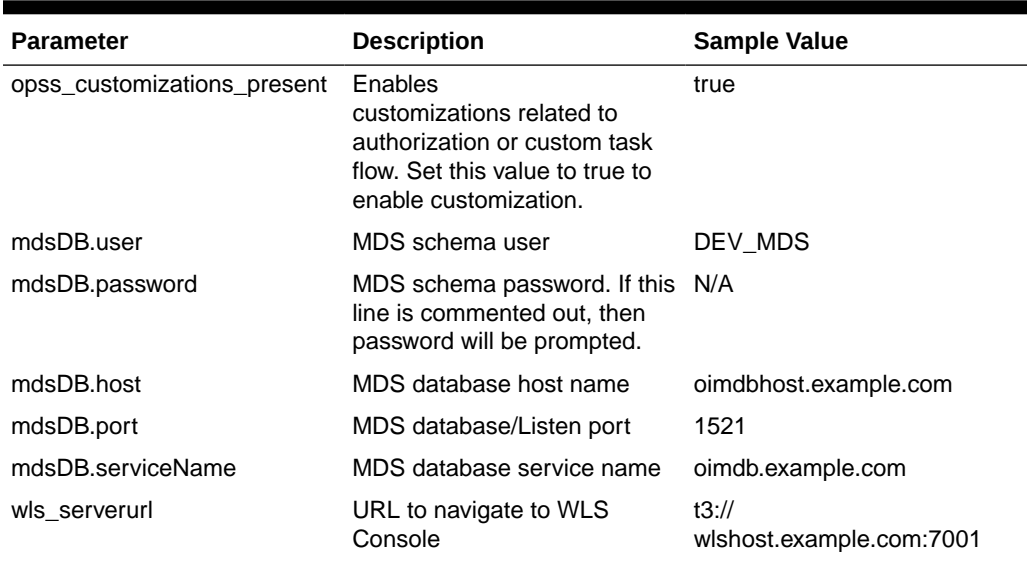

#### <span id="page-8-0"></span>**Table 1-1 (Cont.) Parameters of the patch\_oim\_wls.profile File**

### **Note:**

Updated the parameter value as per the setup used and then execute the patch oim wls.sh file.

# Stage 3: Patching the Oracle Identity Governance Managed Servers (patch\_oim\_wls Stage)

Patching the Oracle Identity Governance managed servers is the process of copying the staged files in the previous steps (stage 1) to the correct locations, and running SQL scripts and importing event handlers and deploying SOA composite. For making MBean calls, the script automatically starts the Oracle Identity Governance Managed Server and SOA Managed Server specified in the patch\_oim\_wls.profile file.

This step is performed by running patch\_oim\_wls.sh (on UNIX) and patch\_oim\_wls.bat (on Microsoft Windows) script by using the inputs provided in the patch\_oim\_wls.profile file. As prerequisites, the WebLogic Admin Server, SOA Managed Server, and Oracle Identity Governance Managed Server must be running.

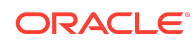

#### **Note:**

For clustered and multinode installation of Oracle Identity Governance, perform the steps described in this topic on the ORACLE\_HOME\_A directory on which Oracle Identity Governance is installed. In other words, run the patch oim wls script from the node with WebLogic Admin Server, oim server1, and soa server1 installed. When you run the script, only WebLogic Admin Server, oim\_server1, and soa\_server1 should be running, and the rest of the servers can be down.

To patch Oracle Identity Governance Managed Server on WebLogic:

- **1.** Make sure that the WebLogic Admin Server, SOA Managed Server, and Oracle Identity Governance Managed Server are running.
- **2.** Set the following environment variables:

For LINUX or Solaris:

setenv PATH \$JAVA\_HOME/bin:\$PATH

For Microsoft Windows:

```
set JAVA_HOME=VALUE_OF_JAVA_HOME
set ANT_HOME=\PATH_TO_ANT_DIRECTORY\ant
set ORACLE HOME=%MW HOME%\idm
```
#### **Note:**

Make sure to set the reference to JDK binaries in your PATH before running the patch\_oim\_wls.sh (on UNIX) or patch\_oim\_wls.bat (on Microsoft Windows) script. This JAVA\_HOME must be of the same version that is being used to run the WebLogic servers. The JAVA\_HOME version from /usr/bin/ or the default is usually old and must be avoided. You can verify the version by running the following command:

java -version

**3.** Execute patch\_oim\_wls.sh (on UNIX) or patch\_oim\_wls.bat (on Microsoft Windows) to apply the configuration changes to the Oracle Identity Governance server. On Linux systems, you must run the script in a shell environment using the following command:

sh patch\_oim\_wls.sh

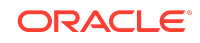

#### <span id="page-10-0"></span>**Note:**

For EDG implementations, this script must be run against the mserver domain directory rather than the server domain directory.

- **4.** Delete the following two directories from the domain home:
	- IAMGovernanceDomain/servers/oim\_server1/tmp
	- IAMGovernanceDomain/servers/AdminServer/tmp

Here, oim server1 is the weblogic managed server used for OIG.

**5.** To verify that the patch\_oim\_wls script has completed successfully, check the ORACLE\_HOME/idm/server/bin/patch\_oim\_wls.log log file.

#### **Note:**

On running the patch\_oim\_wls script, the \$DOMAIN\_HOME/servers/ MANAGED SERVER/security/boot.properties file might be deleted. If you use a script to start the Managed Server and use the boot.properties file to eliminate the need of entering the password in the script, then create a new boot.properties file.

In an EDG environment, the boot.properties file is in MSERVER\_HOME/servers/MANAGED\_SERVER/security.

Ignore the following exception traces in the patch oim wls.log file:

```
[java] Aug 11, 2015 3:45:28 AM 
oracle.jdbc.driver.OracleDriver registerMBeans
     [java] WARNING: Error while registering Oracle JDBC
Diagnosability MBean.
     [java] java.security.AccessControlException: access
denied (javax.management.MBeanTrustPermission register)
     [java] at 
java.security.AccessControlContext.checkPermission(AccessCon
trolContext.java:374)
```
- **6.** Stop and start WebLogic Admin Server, SOA Servers, and Oracle Identity Governance Servers.
	- Shutting down Oracle Identity Governance server might take a long time if it is done with force=false option. It is recommended that you force shutdown Oracle Identity Governance server.
	- The patch\_oim\_wls script is re-entrant and can be run again if a failure occurs.

Applying the Bundle Patch to a New Instance

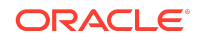

Perform the following steps to apply the bundle patch to a new instance:

- Installing a New Oracle Identity Governance Instance with OIM Bundle Patch 12.2.1.3.220911
- [Postinstallation Configuration](#page-12-0)
- [Updating Oracle Identity Governance Web Applications](#page-13-0)

## Installing a New Oracle Identity Governance Instance with OIM Bundle Patch 12.2.1.3.220911

Perform the following steps to apply the bundle patch to a new Oracle Identity Governance instance. You can perform the same steps for clustered deployments.

### **Note:**

For clustered deployments, perform the steps provided in this section on each node in the cluster.

**1.** Install Oracle WebLogic Server. See *Installing and Configuring Oracle Identity and Access Management* at the following URL:

<https://docs.oracle.com/en/middleware/idm/suite/12.2.1.3/inoam/index.html>

- **2.** Create the Oracle Identity Governance database schema. See *Installing and Configuring Oracle Identity and Access Management*.
- **3.** Install SOA and Oracle Identity Governance. See *Installing and Configuring Oracle Identity and Access Management*.
- **4.** Apply patch using Opatch, as described in [Stage 1: Patching the Oracle Binaries](#page-4-0) [\(OPatch Stage\).](#page-4-0)

#### **Note:**

If you are creating a new environment, then it is recommended that this step is performed before creating or extending the domain with Oracle Identity Governance.

- **5.** Create domain by launching configuration wizard as specified in the *Installing and Configuring Oracle Identity and Access Management*.
- **6.** Before starting the WebLogic Admin Server and SOA Server on Microsoft Windows, edit the startWeblogic.cmd file, and replace:

```
call "%COMMON ORACLE HOME%\bin\wlst.cmd"
%COMMON ORACLE HOME%\tools\configureSecurityStore.py -d
%DOMAIN HOME% -m validate
```
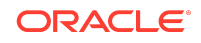

#### <span id="page-12-0"></span>With the following:

```
call "FULL PATH TO WLST SCRIPT\wlst.cmd"
%COMMON_ORACLE_HOME%\tools\configureSecurityStore.py -d
%DOMAIN_HOME% -m validate
```
Here, an example for *FULL\_PATH\_TO\_WLST\_SCRIPT* can be MW\_HOME\oracle\_common\common\bin\.

- **7.** Start the WebLogic Admin Server and SOA Server.
- **8.** Use Oracle Universal Installer to configure Oracle Identity Governance by running config.sh.
- **9.** Stop and restart the WebLogic Admin Server and SOA Server.
- **10.** Fill in the patch oim wls.profile file by referring to [Stage 2: Filling in the](#page-5-0) [patch\\_oim\\_wls.profile File](#page-5-0).
- **11.** Run patch\_oim\_wls.sh (on UNIX) and patch\_oim\_wls.bat (on Microsoft Windows) to complete patching the domain. This step must be run on the ORACLE\_HOME directory of the Oracle Identity Governance Managed Server. For more information, see [Stage 3: Patching the Oracle Identity Governance Managed](#page-8-0) [Servers \(patch\\_oim\\_wls Stage\).](#page-8-0)

#### **Note:**

Before running the patch\_oim\_wls script, make sure that WebLogic Admin server and SOA servers are in running state.

**12.** Stop and restart the WebLogic Admin Server, SOA Server, and Oracle Identity Governance server.

## Postinstallation Configuration

After installing a new Oracle Identity Governance instance with OIM Bundle Patch 12.2.1.3.220911, perform the following post installation configuration steps:

- Perform the following steps to seed the event handler for Application Onboarding:
	- **1.** Go to, *MW\_HOME*/idm/server/apps/oim.ear/APP-INF/lib/.
	- **2.** Locate BootStrapListener.jar. Copy the BootStrapListener.jar file to a temporary folder, for example temp\_AoB. Extract the jar files and locate aob adapters.xml file in the BootStrapListener.jar/scripts/ folder.

#### **Note:**

The jar file can be extracted using compression tool such as Zip,7– Zip or by using jar command  $jar -xvf$ .

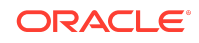

- <span id="page-13-0"></span>**3.** Copy the aob adapters. xml file to a local folder.
- **4.** Using the Import option in Identity System Administration interface, import the aob adapters.xml file into Oracle Identity Governance.

For detailed steps for importing objects into Oracle Identity Governance, see [Importing Deployments](https://docs.oracle.com/middleware/12213/oig/OMADM/moving-test-production.htm#GUID-B0B553EA-792B-41DA-A8B7-AC9C6C47BFD3) in *Administering Oracle Identity Governance*.

**5.** Remove the temporary folder temp AoB.

## Updating Oracle Identity Governance Web Applications

The procedure described in this section is applicable only when installing bundle patches for Oracle Identity Governance and not for installing patch set updates.

For updating your web applications on Oracle WebLogic Server:

- **1.** Stop Oracle Identity Governance Managed Server.
- **2.** Login to WebLogic Administrative Console.
- **3.** Click **Lock & Edit**.
- **4.** Go to **Deployments**.
- **5.** Select the **oracle.iam.ui.view** and **oracle.iam.ui.model** app, and click **Update**. Complete the steps of the wizard by clicking **Next**. Do not change anything.
- **6.** Click **Apply Changes**.
- **7.** Start Oracle Identity Governance Managed Server.

## Prerequisites of Applying the Bundle Patch

Before applying the bundle patch, perform the following prerequisites:

- This patch process makes changes to Oracle Identity Governance database schema (such as adding/modifying data), Oracle Identity Governance Meta Data Store (MDS) database schema (such as adding/modifying data), domain configuration changes, and other binary changes in the file system under ORACLE\_HOME on which Oracle Identity Governance is installed. It is mandatory to create a backup of the following:
	- Oracle Identity Governance, MDS, and Service-Oriented Architecture (SOA) database schemas. For example, the database schema can be DEV\_OIM, DEV\_MDS schemas used by Oracle Identity Governance. Simple export of the schemas is sufficient.
	- The ORACLE HOME directory on which Oracle Identity Governance is installed, for example, /u01/Oracle/Middleware.
	- Oracle Identity Governance WebLogic Domain location, for example, /u01/ Oracle/Middleware/user\_projects/domains/IAMGovernanceDomain/.
	- The UNIX user applying opatch must have read, write, and execute permissions on both ORACLE\_HOME as well as

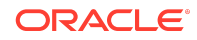

WEBLOGIC\_DOMAIN\_HOME. You can verify this manually in the file system for DOMAIN\_HOME and ORACLE\_HOME.

- <span id="page-14-0"></span>• If you have customized the event handler file metadata/iam-features-configservice/ event-definition/EventHandlers.xml in your setup, then perform the following steps to ensure that the upgrade does not override any customization done to this file:
	- **1.** Export the metadata/iam-features-configservice/event-definition/ EventHandlers.xml file from MDS, and create a backup of this file.
	- **2.** After upgrading and running all the post install steps, export the new metadata/iam-features-configservice/event-definition/EventHandlers.xml file, merge your customization to this new file, and import it back to MDS.

#### **Note:**

For more information on MDS Utilities, see [MDS Utilities and User](https://docs.oracle.com/cd/E51625_01/doc.1111/e14309/utils.htm#BEICFDDD) [Modifiable Metadata Files.](https://docs.oracle.com/cd/E51625_01/doc.1111/e14309/utils.htm#BEICFDDD)

# Removing the Bundle Patch

If you must remove the bundle patch after it is applied, then perform the following steps:

#### **Note:**

For clustered installations, perform steps 1 through 3 on all nodes in the cluster.

- **1.** Perform the same verification steps and requirement checks that you made before applying the bundle patch. For example, backup the XML files and import them to a different location, verify the OUI Inventory and stop all services running from the ORACLE\_HOME.
- **2.** Move to the directory where the bundle patch was unzipped. For example:

cd PATCH\_TOP/34587021

**3.** Run OPatch as follows to remove the bundle patch:

opatch rollback -id 34587021

- **4.** Restore ORACLE\_HOME, the WebLogic domain home from the backup created before applying the patch.
- **5.** Restore the Oracle Identity Governance database using the backup you created in Step 1 of [Applying the Bundle Patch to an Existing Instance.](#page-3-0)

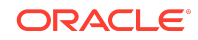

# <span id="page-15-0"></span>Configuring Oracle Identity Governance-Oracle Access Manager Integration (Optional)

This bundle patch release supports integration of Oracle Identity Governance (OIG) and Oracle Access Manager (OAM) using Connectors. For more information see, [Integrating Oracle Identity Governance and Oracle Access Manager Using LDAP](https://docs.oracle.com/en/middleware/idm/suite/12.2.1.3/idmig/integrating-oracle-identity-governance-and-oracle-access-manager-using-ldap-connectors.html#GUID-DB9A7F48-B7A7-438C-843E-75752CF35894) [Connectors](https://docs.oracle.com/en/middleware/idm/suite/12.2.1.3/idmig/integrating-oracle-identity-governance-and-oracle-access-manager-using-ldap-connectors.html#GUID-DB9A7F48-B7A7-438C-843E-75752CF35894) in *Integration Guide for Oracle Identity Management Suite*.

# Changes in Track Request Functionality

Track Request functionality will change after this Bundle Patch is applied.

When a user performs a search in Self Service tab, Track Requests page, and in the search result table, applies Show list option as **For Reportees**, all the requests raised by or for the logged in user and user's direct and indirect reportee are displayed.

### **Note:**

- The Organization Name field works only with the For Reportees feature.
- While using the Organization Name search criteria, at least one direct reportee should be associated with the organization. See [Errors Related](#page-57-0) [to the For Reportees Feature](#page-57-0) for the error message that is displayed when an organization name outside the reportee's organization is entered.
- Only two levels of reportees are considered, direct reportees and their immediate reportees
- The total number of direct reportees and indirect reportees must not exceed 1000. See [Errors Related to the For Reportees Feature](#page-57-0) for the error message that is displayed if the number of direct reportees and indirect reportees are more than 1000.

# IP Filter Related Updates

IP Filter (IPF) related updates are not part of the Oracle Identity Governance bundle patch release. For instructions on how to download and applying the IPF one-off bundle patch, see [My Oracle Support document ID 2383246.1.](https://support.oracle.com/epmos/faces/DocumentDisplay?_afrLoop=177352172913028&id=2383246.1&_afrWindowMode=0&_adf.ctrl-state=12xcq1s17b_45)

# Copying the Oracle Identity Governance Reports ZIP **Directory**

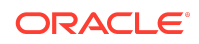

<span id="page-16-0"></span>Under the Request Summary page of BIP reports URL, when the Request Type is Revoke Entitlement with request start date and request end date, the Request Details column shows the entitlement number instead of the entitlement name. This issue has been fixed (bug 25695572) in this bundle patch. For the bug fix 25695572 to work:

- **1.** Manually copy the contents of \$*PATCH\_DIRECTORY*/files/oracle.oim.server/ 12.2.1.3.0/oracle.oim.symbol/server/reports/ oim\_product\_BIPReports\_12c.zip/\* directory to the \$*BI\_DOMAIN\_HOME/bidata/* components/bipublisher/repository/Reports/ directory.
- **2.** Restart the BI server.

# Internet Explorer 11 Certification

This bundle patch is certified with Microsoft Internet Explorer 11. To use Oracle Identity Governance with Internet Explorer 11, download and apply ADF patch 29620828 from My Oracle Support web site at:

#### <https://support.oracle.com>

For information about this patch, see Tech Note *OIG 12c certification with IE11 browser (Doc ID 2556385.1)* at My Oracle Support web site at:

<https://support.oracle.com>

# Bulk Load Utility for Loading Accounts

With the fix for bug# 30145982 in the bundle patch, the Bulk Load Utility for loading account data asks for the following input:

#### **Note:**

The requirement to run the Bulk Load Utility for account data has the following requirements:

- Oracle Identity Governance server is running.
- The MW\_HOME and *OIM\_ORACLE\_HOME* paths must be accessible although they are running on different hosts.
- **1.** Before running the utility, perform the following steps
	- **a.** Edit the oim\_blkld\_accounts.sh script, and add the following lines, and save the script.

```
$MW_HOME/wlserver/server/lib/wlfullclient.jar
$MW HOME/oracle common/modules/javax.management.j2ee.jar
```
**b.** Generate wifullclient.jar if it is not available in the MW HOME/server/lib/ directory, and grant execute (755) permisssions to the file.

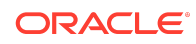

- <span id="page-17-0"></span>**2.** Enter the *MW\_HOME* directory or Press [Enter] to accept the default.
- **3.** Enter the *OIM\_ORACLE\_HOME* directory or Press [Enter] to accept the default.
- **4.** Enter the hostname on which OIG is running :

It is mandatory that OIG is running on the same host.

- **5.** Enter the port where OIG server is running : The default port is 14000.
- **6.** Enter the path of *OIM\_HOME*.
- **7.** Enter the OIG system administrator user name.
- **8.** Enter the OIG system administrator password.

# Steps to Map the Role and employeeType Attributes

If the bundle patch is applied after the OAM-OIG integration, then for the bug fix 31162758 to work, perform the following steps to map the Role attribute to the employeeType attribute:

- **1.** Login to Oracle Identity Self Service.
- **2.** Click the **Manage** tab, and then click the **Applications** box to open the Applications page.
- **3.** Search for **SSOTrusted-for-SSOTargetApp** and open it.
- **4.** Click the **Schema** tab.
- **5.** Map Role to employeeType.
- **6.** Save the changes.

If the bundle patch is applied to OIG before the integration with OAM, then the manual mapping of the attributes are not required.

# Access Policy Harvesting to Enable Account Data Update

As a fix for bug# 30978612 in the bundle patch, the new

XL.APHarvesting.AllowAccountDataUpdate system property is available to update the account data with the policy defaults for the accounts linked to the access policies. This system property has the following details:

Name: XL.APHarvesting.AllowAccountDataUpdate

Keyword: XL.APHarvesting.AllowAccountDataUpdate

Default value: FALSE

When this system property is set to TRUE, the account data is updated with the policy defaults for the accounts linked to access policy. If set to FALSE or if the system property does not exist, the account data is not updated.

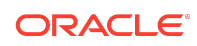

<span id="page-18-0"></span>To enable updating the account data with the policy defaults for the accounts linked to the access policies, set the values of the XL.APHarvesting.AllowAccountDataUpdate, XL.AllowAPHarvesting, XL.APHarvestRequestAccount, XL.APHarvestDirectProvisionAccount, and

XL.AllowAPBasedMultipleAccountProvisioning system properties to TRUE.

# Access Policy Harvesting for Direct Provisioned and Request Created Accounts

As a fix for bug# 27599841, you can link access policies to accounts created by request and to accounts that are provisioned directly.

To enable linking access policies to accounts created by request, set the values of XL.APHarvestRequestAccount, XL.AllowAPHarvesting, and XL.AllowAPBasedMultipleAccountProvisioning system properties to TRUE.

To enable linking access policies to accounts that are provisioned directly, set the values of XL.APHarvestDirectProvisionAccount, XL.AllowAPHarvesting, and XL.AllowAPBasedMultipleAccountProvisioning system properties to TRUE.

# Major Enhancements

The following are the major enhancements up to Release 12.2.1.3.220911:

- Major Enhancements in Release 12.2.1.3.210329
- Major Enhancements in Release 12.2.1.3.190109
- [Major Enhancements in Release 12.2.1.3.180713](#page-19-0)

## Major Enhancements in Release 12.2.1.3.210329

When users are disabled, Oracle Identity Governance handles tasks without losing the assignments although the target assignee of the task being initiated is already disabled, or the current assignee of the pending tasks is being disabled. The type of tasks can be one of request/approval task, identity audit (IDA) scan violation, or certification. See [Use Cases for Disabled or Deleted Proxy Users](https://docs.oracle.com/en/middleware/idm/identity-governance/12.2.1.3/omadm/managing-workflows.html#GUID-55570CC4-96F0-46E0-960A-7366ECB43538) in *Administering Oracle Identity Governance* for more information.

### Major Enhancements in Release 12.2.1.3.190109

A new parameter, *opss\_customizations\_present* is introduced which controls the seeding of data from *jazn-data.xml* to OPSS database through post patch automation script. The default value of this parameter is false. If this parameter is set to false, then data from *jazn-data.xml* in the Bundle Patch is seeded to the OPSS database through post patch automation script.

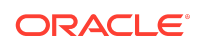

<span id="page-19-0"></span>If the environment contains customizations to workflows or custom task flows, then set the value of *opss\_customizations\_present* to true and then, manually seed the data from *jazn-data.xml* into OPSS database . For instructions see, [My Oracle Support](https://support.oracle.com/epmos/faces/DocContentDisplay?_afrLoop=462441101499277&id=2472116.1&_afrWindowMode=0&_adf.ctrl-state=gq8crzv3y_4) [document ID 2472116.1.](https://support.oracle.com/epmos/faces/DocContentDisplay?_afrLoop=462441101499277&id=2472116.1&_afrWindowMode=0&_adf.ctrl-state=gq8crzv3y_4)

## Major Enhancements in Release 12.2.1.3.180713

In the Self Service Roles page, when you create a UDF to add a Checkbox type attribute in the Catalog Attributes tab, the Apply button is enabled when navigating between the attributes tab of the role. To overcome this issue, a new change listener catReqBean.checkBoxChangeListener is introduced in this bundle patch release.

# Resolved Issues

The following section lists the issues resolved in OIM Bundle Patch 12.2.1.3.220911:

- Resolved Issues in OIM Bundle Patch 12.2.1.3.220911
- [Resolved Issues in OIM Bundle Patch 12.2.1.3.220707](#page-20-0)
- [Resolved Issues in OIM Bundle Patch 12.2.1.3.220408](#page-21-0)
- [Resolved Issues in OIM Bundle Patch 12.2.1.3.220115](#page-23-0)
- **[Resolved Issues in OIM Bundle Patch 12.2.1.3.211001](#page-24-0)**
- [Resolved Issues in OIM Bundle Patch 12.2.1.3.210713](#page-27-0)
- [Resolved Issues in OIM Bundle Patch 12.2.1.3.210329](#page-29-0)
- [Resolved Issues in OIM Bundle Patch 12.2.1.3.210107](#page-30-0)
- [Resolved Issues in OIM Bundle Patch 12.2.1.3.201006](#page-33-0)
- [Resolved Issues in OIM Bundle Patch 12.2.1.3.200627](#page-37-0)
- [Resolved Issues in OIM Bundle Patch 12.2.1.3.0 \(ID:200108.2108\)](#page-38-0)
- **[Resolved Issues in Release 12.2.1.3.190624](#page-40-0)**
- [Resolved Issues in Release 12.2.1.3.190109](#page-42-0)
- [Resolved Issues in Release 12.2.1.3.180920](#page-43-0)
- [Resolved Issues in Release 12.2.1.3.180713](#page-45-0)
- [Resolved Issues in Release 12.2.1.3.180413](#page-47-0)
- [Resolved Issues in Release 12.2.1.3.180109](#page-50-0)

Resolved Issues in OIM Bundle Patch 12.2.1.3.220911

Applying this bundle patch resolves the issues described in [Table 1-2](#page-20-0).

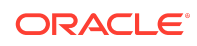

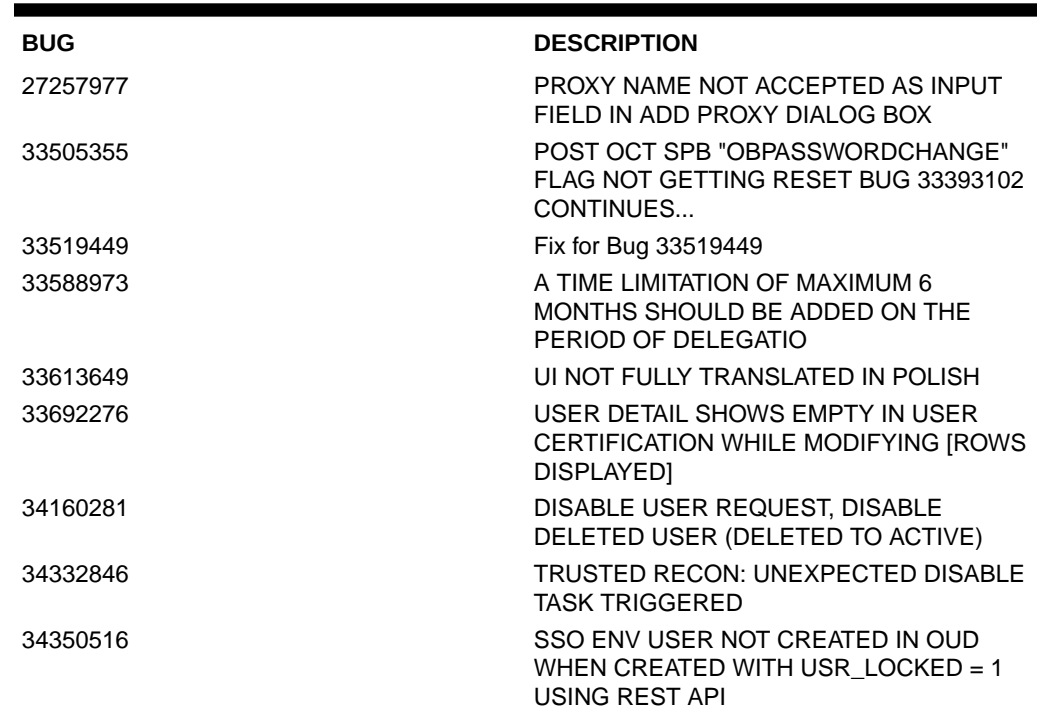

#### <span id="page-20-0"></span>**Table 1-2 Resolved Issues in OIM Bundle Patch12.2.1.3.220911**

# Resolved Issues in OIM Bundle Patch 12.2.1.3.220707

Applying this bundle patch resolves the issues described in Table 1-3.

| <b>BUG NUMBER</b> | <b>DESCRIPTION</b>                                                                            |
|-------------------|-----------------------------------------------------------------------------------------------|
| 26271017          | PS3PARITY: START/END DATE NOT<br>GETTING SET AT FIRST ATTEMPT IN<br>APPROVAL PAGE             |
| 33461779          | IAM-2050243 RAISED WHEN MODIFY USER<br>ATTRIBUTE TRIGGERS ROLE/RULE<br><b>EVALUATION</b>      |
| 33504630          | AFTER PATCH 29167604, CACHING OF<br>USR KEY FIXED IN 12.2.1.3, BUT NOT<br>12214               |
| 33533162          | OIM SERVER GOES TO WARNING STATE<br>DUE TO HEAP SIZE GROWTH WHEN USER<br>HAS MANY ADMIN ROLES |
| 33539764          | WHEN REQUEST IN INFORMATION<br>REQUESTED STATE, REQUESTER CANNOT<br><b>BE WITHDRAWN</b>       |

**Table 1-3 Resolved Issues in OIM Bundle Patch 12.2.1.3.220707**

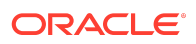

| <b>BUG NUMBER</b> | <b>DESCRIPTION</b>                                                                                 |
|-------------------|----------------------------------------------------------------------------------------------------|
| 33669502          | OIM DISABLE REQUESTS SHOWING<br>REQUEST COMPLETED, EVEN AFTER<br><b>TASK FAILED</b>                |
| 33945782          | <b>ENABLE USER REQUEST, ENABLES</b><br>DELETED USER (DELETED TO ACTIVE)                            |
| 34056111          | FAILED TO RUN RETRY FAILED<br>ORCHESTRATIONS SCHEDULED JOB                                         |
| 34096398          | IAM-2050243 IAM-3058111- MOVE USER TO<br>ADMIN GROUP AND BACK DOES NOT<br><b>WORK SUCCESSFULLY</b> |
| 34121706          | SLOWNESS WHEN SELECTED ADMIN<br>ROLE IN ORAGANIZATION MEMBERS PAGE                                 |
| 34181427          | NPE IS THROWN DURING THE EBS RECON<br>JOB RUN                                                      |

<span id="page-21-0"></span>**Table 1-3 (Cont.) Resolved Issues in OIM Bundle Patch 12.2.1.3.220707**

## Resolved Issues in OIM Bundle Patch 12.2.1.3.220408

Applying this bundle patch resolves the issues described in Table 1-4.

| <b>BUG NUMBER</b> | <b>DESCRIPTION</b>                                                                                                    |
|-------------------|----------------------------------------------------------------------------------------------------|
| 25109611          | PASSWORD CHANGE REQUEST FOR<br><b>XELSYSADM SHOULD BE SYNCED WITH</b><br><b>CSF</b>                                                      |
| 31005588          | EVALUATE USER POLICIES JOB DELETES<br>ENT ASSIGN TABLE RECORDS AND<br>RECREATES THEM ON USER EVALUATION                                  |
| 31159979          | LOCK/UNLOCK USER THROWS<br>JAVA LANG NULLPOINTEREXCEPTION:<br><b>UICOMPONENT IS NULL</b>                                                 |
| 31748217          | ADF: ACCESS POLICY APPLICATION FORM<br>FORCING TO ENTER AS FIRST VALUE THE<br>FIELD MARKED AS ACCOUNT<br>DISCRIMINATOR BEFORE ANY LOOKUP |
| 31995394          | OIM 12C PS3 EXPORT/IMPORT TOOL NOT<br><b>WORKING PROPERLY</b>                                                                            |
| 32539201          | UPDATE ACTION SCRIPT DO NOT PASS<br>THE REQUIRED ATTRIBUTES                                                                              |
| 32666165          | ADMIN ROLE ACCESS POLICY VIEWER<br>ALLOWS USER TO START CHANGING                                                                         |
| 32902773          | IAM-2050243 FAILED WHILE DISABLING<br>USER WHEN WORKFLOWS ENABLED IS<br><b>FALSE AFTER BP</b>                                            |

**Table 1-4 Resolved Issues in OIM Bundle Patch 12.2.1.3.220408**

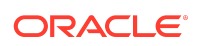

| <b>BUG NUMBER</b> | <b>DESCRIPTION</b>                                                                                                    |
|-------------------|----------------------------------------------------------------------------------------------------|
| 32986671          | SELF-SERVICE CONSOLE CRASHES WITH<br>"AN UNRESOLVABLE ERROR HAS<br>OCCURRED. PLEASE CONTACT YOUR<br>ADMINISTRATOR FOR MORE<br><b>INFORMATION." WHEN TOGGLING THE</b><br>"CHANGE PASSWORD SECTION" |
| 33129060          | ACCESS POLICY SHOULD NOT HONOR<br>THE DELETED ENTITLEMENTS MAPPED<br>TO IT FOR ROLE BASED PROVISIONING                                                                                            |
| 33137945          | <b>TESTCASE FAILURES IN ACCESS POLICY</b><br>MODULE AFTER THE FIX 31995394                                                                                                    |
| 33150481          | IN AN SSO INTEG OIM-OAM ENV,<br>UPDATING THE USR_COMMON_NAME<br>NULLS USR_LDAP_GUID                                                                                                    |
| 33279653          | <b>ISSUE WITH THE CREATE USER</b><br>APPROVAL WORKFLOW-DUPLICATE<br><b>REQUEST</b>                                                                                                    |
| 33284404          | UPDATED TASKS ARE FAILING AFTER<br>APPLYING IDM SBP                                                                                                    |
| 33351565          | FLATFILE ENT RECON DISPLAY NAMES<br>WITH SPECIAL CHARACTERS<br><b>INCORRECTLY LOADED</b>                                                                                                    |
| 33472483          | UPG - DOMAIN RECONFIGURATION<br>ERROR DUE TO 11G VERSION APPS                                                                                                    |
| 33472511          | UPG - XELSYSADM PASSWORD IN NOT IN<br>SYNC WITH CSF KEYSTORE                                                                                                    |
| 33494174          | <b>VIEW ANALYTICS FOR ROLE CHANGES</b><br>DOES NOT WORK IN POLISH LANGUAGE                                                                                                    |
| 33536274          | Fix for Bug 33536274                                                                                                    |
| 33571880          | ORCLGUID AND LDAP_DN ARE NOT<br>SYNCED INTO OIM FOR FUTURE START<br><b>USERS</b>                                                                                                    |
| 33593620          | <b>TASK ARCHIVAL SCRIPT COMPLETED</b><br><b>WITH ERROR</b>                                                                                                    |
| 33644344          | RECONCILED ENTITLEMENTS SHOULD BE<br>HANDLED VIA ACCESS POLICY USING APH                                                                                                    |
| 33655238          | <b>GETTING NO ENUM CONSTANT ERROR</b><br>FOR ORGANIZATION TYPE AFTER<br>APPLYING OIM BUNDLE PATCH<br>12.2.1.4.211010                                                                              |
| 33697050          | NEW PROVISIONING API TO RETURN THE<br>LIST OF USERS PROVISIONED WITH<br>SPECIFIED APP INSTANCE                                                                                                    |
| 33735241          | Fix for Bug 33735241                                                                                                    |
| 33738824          | USERMANAGER.DELETE RETURNS<br>USERMANAGERRESULT WITH NULL<br><b>STATUS</b>                                                                                                    |

**Table 1-4 (Cont.) Resolved Issues in OIM Bundle Patch 12.2.1.3.220408**

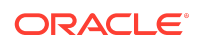

| <b>BUG NUMBER</b> | <b>DESCRIPTION</b>                                                                                          |
|-------------------|----------------------------------------------------------------------------------------------------|
| 33745642          | RECON DATA PURGE IS COMPLETED WITH<br><b>ERROR(S) ORA-06502 AT</b><br>OIM SP RECON ARCHPURGE                |
| 33909965          | REGRESSION OF BUG 33279653                                                                                  |
| 33944738          | IAM-2050243 FAILED WHILE DELETING<br>USER WHEN WORKFLOWS ENABLED IS<br><b>FALSE</b>                         |
| 33985108          | INTEROP: LOCK/UNLOCK USER THROWS<br>CONNECTOREXCEPTION FOR<br>OBLOCKEDON IN PS3 + 22 APRIL BP<br>(33893798) |
| 34035584          | DESIGN CONSOLE FORMS NOT OPENING<br>IN LATEST BP                                                            |
| 34043634          | XLCLIENT. SH DOES NOT GET EXECUTED<br>WITH THE PATCH 34034924                                               |

<span id="page-23-0"></span>**Table 1-4 (Cont.) Resolved Issues in OIM Bundle Patch 12.2.1.3.220408**

# Resolved Issues in OIM Bundle Patch 12.2.1.3.220115

Applying this bundle patch resolves the issues described in Table 1-5.

| <b>Bug</b> | <b>Bug Abstract</b>                                                                                                    |
|------------|----------------------------------------------------------------------------------------------------|
| 31155251   | REQUESTS GETS FAILED IN IDENTITY<br>MANAGER                                                                                          |
| 32065363   | PREVENT SELF CERTIFICATION IS NOT<br>WORKING ON REASSIGNMENT OF ENT<br><b>TYPE CERT</b>                                              |
| 32390472   | OIG PRE-UPGRADE REPORTS<br>INCORRECTLY IDENTIFIES 19C DB AS<br><b>UNSUPPORTED VERSION FOR OIM</b><br>11GR2PS3 WHILE UPGRADING TO 12C |
| 32670128   | ADDING ADDITIONAL ENTITI EMENTS TO<br>AP DOESN'T RE-EVALUATE AND ADD TO<br><b>USER</b>                                               |
| 32717850   | DISABLED USERS SHOULD NOT BE<br><b>EVALUATED BY ACCESS POLICY</b>                                                                    |
| 33066536   | OIM TRUSTERD DELETE RECON<br>UNEXPECTED TO DELETE OIM USERS                                                                          |
| 33171625   | CHALLENGE QUESTIONS GIVES ERROR<br>WHEN USER DEFINED IS SELECETD IN<br>PASSWORD POLICY                                               |
| 33276969   | POST UPGRADE 12CPS4 OIM SERVERS<br>GOING TO WARNING STATE AND AUTO-<br><b>HEALED</b>                                                 |

**Table 1-5 Resolved Issues in OIM Bundle Patch 12.2.1.3.220115**

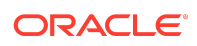

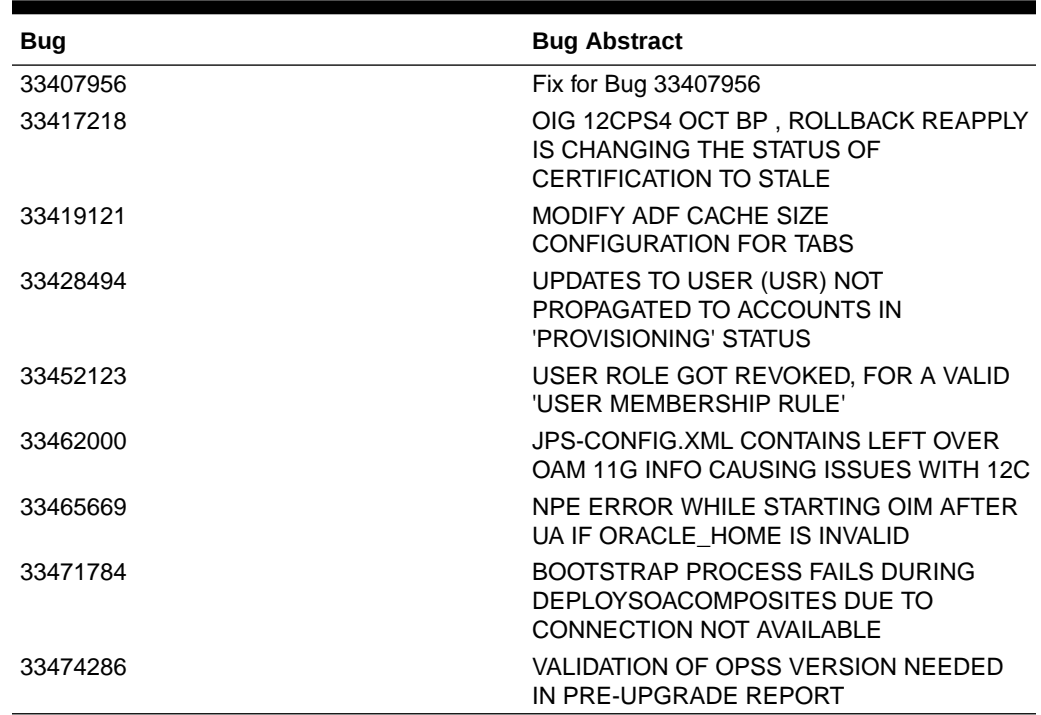

<span id="page-24-0"></span>**Table 1-5 (Cont.) Resolved Issues in OIM Bundle Patch 12.2.1.3.220115**

# **Resolved Issues in OIM Bundle Patch 12.2.1.3.211001**

Applying this bundle patch resolves the issues described in Table 1-6.

| <b>Bug Number</b> | <b>Description</b>                                                                       |
|-------------------|------------------------------------------------------------------------------------------|
| 28545612          | ENT ASSIGN HIST DOESN'T SAY HOW<br>THE USER ACCESS IS PROVISIONED                        |
| 29660851          | REGRESSION ON BUG 27532579 - WRONG<br>ENTRY IN AUDIT EVENT FOR<br>ROLEMANAGER REVOKE     |
| 30043034          | OIM USER FORM DATE UDF ATTRIBUTE<br>NOT FUNCTIONING PROPERLY IN SSO<br><b>FNV</b>        |
| 30110645          | AOB: REMOVAL OF A CHILD FORM<br>REMOVES TASKS FROM OTHER<br><b>APPLICATIONS</b>          |
| 30155470          | OIG 12.2.1.3.190624 REST API REQUESTS<br>RETURNING ERROR WITH CUSTOM<br><b>COMPOSITE</b> |
| 30161980          | Fix for Bug 30161980                                                                     |

**Table 1-6 Resolved Issues in OIM Bundle Patch 12.2.1.3.211001**

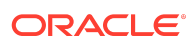

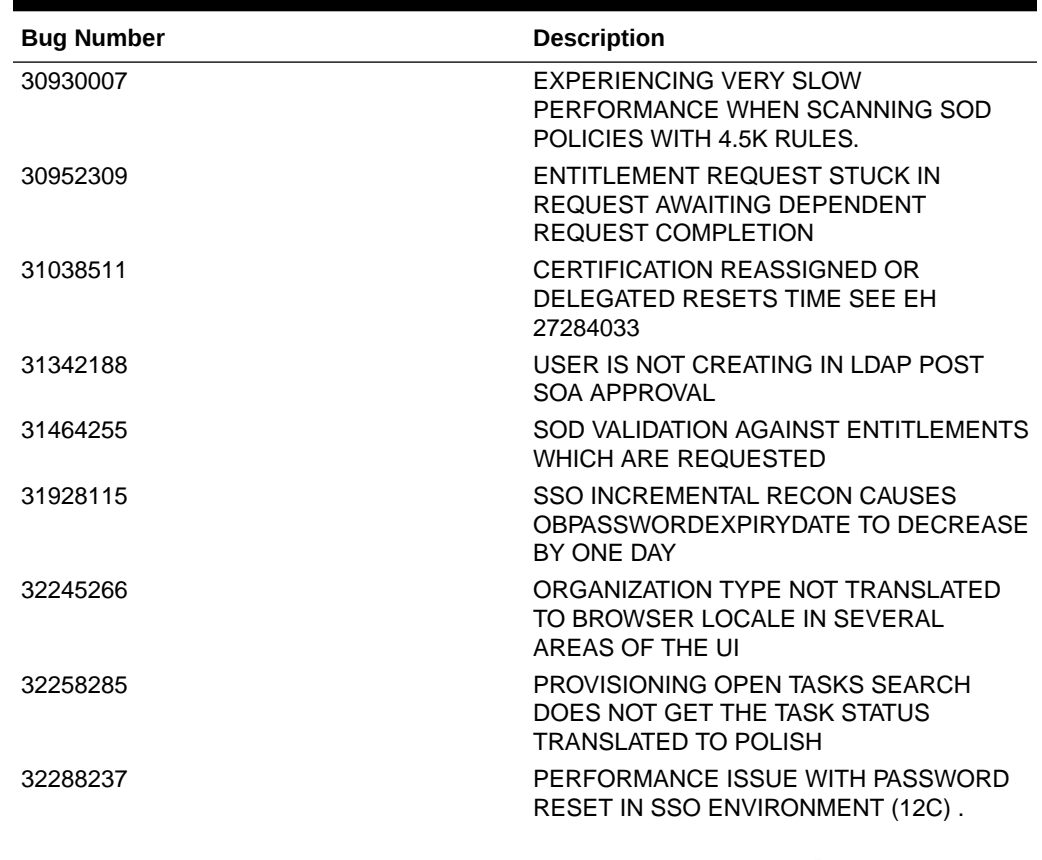

#### **Table 1-6 (Cont.) Resolved Issues in OIM Bundle Patch 12.2.1.3.211001**

**Note:** For details, see Improving Reset Password Performa nce on AD Integratio n.

32322591 AUTO-LOGIN FUNCTIONALITY NOT WORKING FOR OIM OAM INTEGRATED ENVIRONMENT 32324514 INTERFACE PROVISIONINGSERVICE.GETACCOUNTSP ROVISIONEDTOUSER THROWS NPE

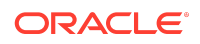

| <b>Bug Number</b> | <b>Description</b>                                                                                                    |
|-------------------|----------------------------------------------------------------------------------------------------|
| 32386512          | PRE-UPGRADE REPORT SHOWS<br>"OBSELETE" REPORTS NO LONGER<br>REQUIRED.                                                                                                    |
| 32393962          | <b>SSOTARGET PROVISIONING</b><br><b>TRANSFORMATION SCRIPT TRUNCATING</b><br>DATE CAUSING INCONSISTENCY<br>BETWEEN USR_PWD_EXPIRE_DATE AND<br><b>OBPASSWORDEXPIRYDATE</b> |
| 32441440          | ORGANIZATION TYPE NOT TRANSLATED<br>TO BROWSER LOCALE IN SEVERAL<br>AREAS OF THE UI                                                                                      |
| 32461462          | OIM API NOT EXPOSING METHOD TO<br>DECRYPT ENCRYPTED UDF                                                                                                    |
| 32586438          | PROCESS TRIGGER NOT FIRING FOR END<br><b>DATE</b>                                                                                                    |
| 32710741          | SSOTRUSTEDFORSSOTARGET RECON<br><b>EVENT FAILS WITH INVALID</b><br><b>MANAGERLOGIN ERROR</b>                                                                             |
| 32739454          | <b>PRE-UPGRADE REPORTS CONTAINS</b><br>UNWANTED OIM12CPS3 BP02<br><b>INFORMATION</b>                                                                                     |
| 32747711          | OAM / OIM AD MODIFIED USER IS<br>RECONCILED LIKE {BASE=DISPLAYNAME}                                                                                                    |
| 32764414          | <b>REST REQUEST FOR PENDINGAPPROVAL</b><br>AND TASKID NOT WORKING AS<br><b>DOCUMENTED</b>                                                                                |
| 32764420          | NEED WORKING EXAMPLE OF<br>SCHEDULERSERVICE.CREATESCHEDULE<br>DTASK(ST)                                                                                                  |
| 32806846          | <b>MULTIPLE MANUAL REVOKE</b><br>ENTITLEMENT TASKS GENERATED FOR<br><b>ACCESS POLICY DISABLE</b>                                                                         |
| 32843595          | ORGANIZATION TYPE/STATUS IN MANAGE<br>- APPLICATION AREA PAGES NOT<br><b>TRANSLATED TO BROWSER LOCAL</b>                                                                 |
| 32903652          | UNINSTALLCONNECTOR DELETE ONE<br>RESOURCEOBJECT RESULT IN ALL<br><b>ITRESOURCE OF SAME CONNECTOR</b><br><b>TYPE REMOVED</b>                                              |
| 33000675          | DIAG: NEED DIAGNOSTIC PATCH IN<br>ACCESSPOLICYSERVICEIMPL.UPDATEACC<br>ESSPOLICY/PROCESSWITHOUTRESULT                                                                    |
| 33005552          | NPE IN DELAYED DELETE USER WITH JOB<br>HISTORY JOB USERAUDITHANDLER                                                                                                    |
| 33089742          | ROLES DISPLAY EVEN WITH<br>OIG.DEFAULTUSERSEARCHDISABLED =<br><b>TRUE</b>                                                                                                |

**Table 1-6 (Cont.) Resolved Issues in OIM Bundle Patch 12.2.1.3.211001**

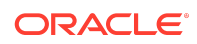

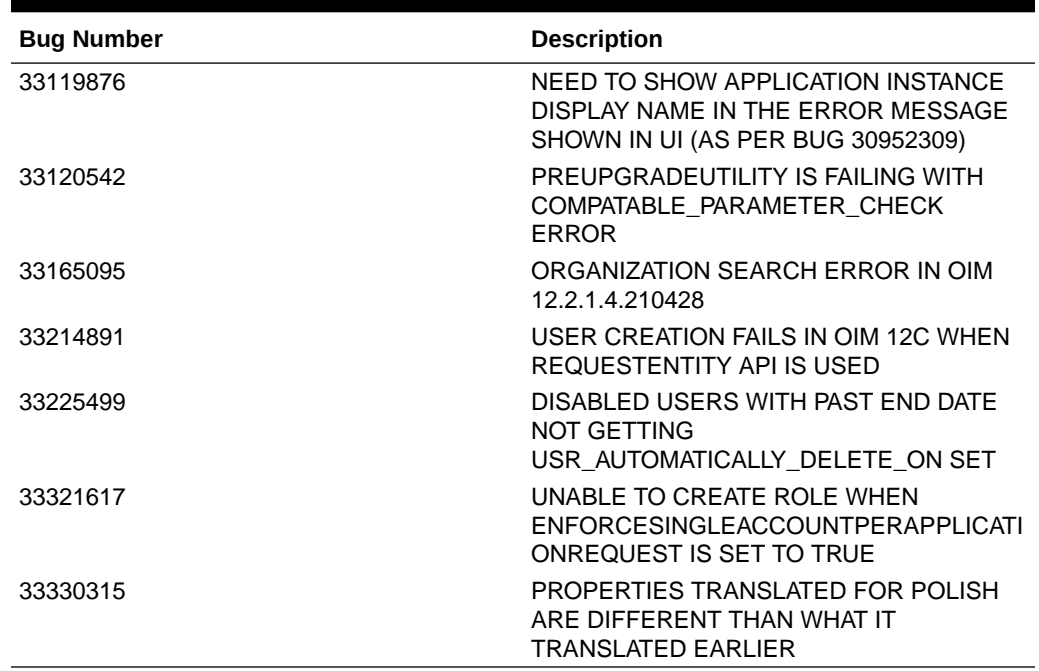

<span id="page-27-0"></span>**Table 1-6 (Cont.) Resolved Issues in OIM Bundle Patch 12.2.1.3.211001**

## Resolved Issues in OIM Bundle Patch 12.2.1.3.210713

Applying this bundle patch resolves the issues described in Resolved Issues in OIM Bundle Patch 12.2.1.3.210713.

| <b>Bug Number</b> | <b>Description</b>                                                                           |
|-------------------|----------------------------------------------------------------------------------------------|
| 28193520          | STRESS: OIM LOGIN TAKING MORE THAN<br>5MINS FOR MGR WITH MANY DIRECT<br><b>REPORTS</b>       |
| 28882181          | ARM AUD TABLE NOT UPDATED DURING<br>ADMIN ROLE ASSIGNMENT                                    |
| 30235801          | PASSWORD RESET IN MYINFORMATION<br>CLEARS FIELDS MOST OF TIME AND<br>APPLY INACTIVE          |
| 30265046          | OIG SUBMIT BUTTON OF IDENTITY FIRST<br>LOGIN PAGE SHOULD BE THE LAST<br><b>READING ORDER</b> |
| 30516224          | <b>IDENTITY AUDIT RULES CONTAINING</b><br>SPECIAL CHARS DO NOT RAISE POL.<br>VIOL ATION      |
| 31397729          | DIAG:QUARTZTRIGGERLISTENER.TRIGGE<br>RMISFIRED DOES NOT DISPLAY TRIGGER<br><b>NAMF</b>       |

**Table 1-7 Resolved Issues in OIM Bundle Patch 12.2.1.3.210713**

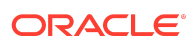

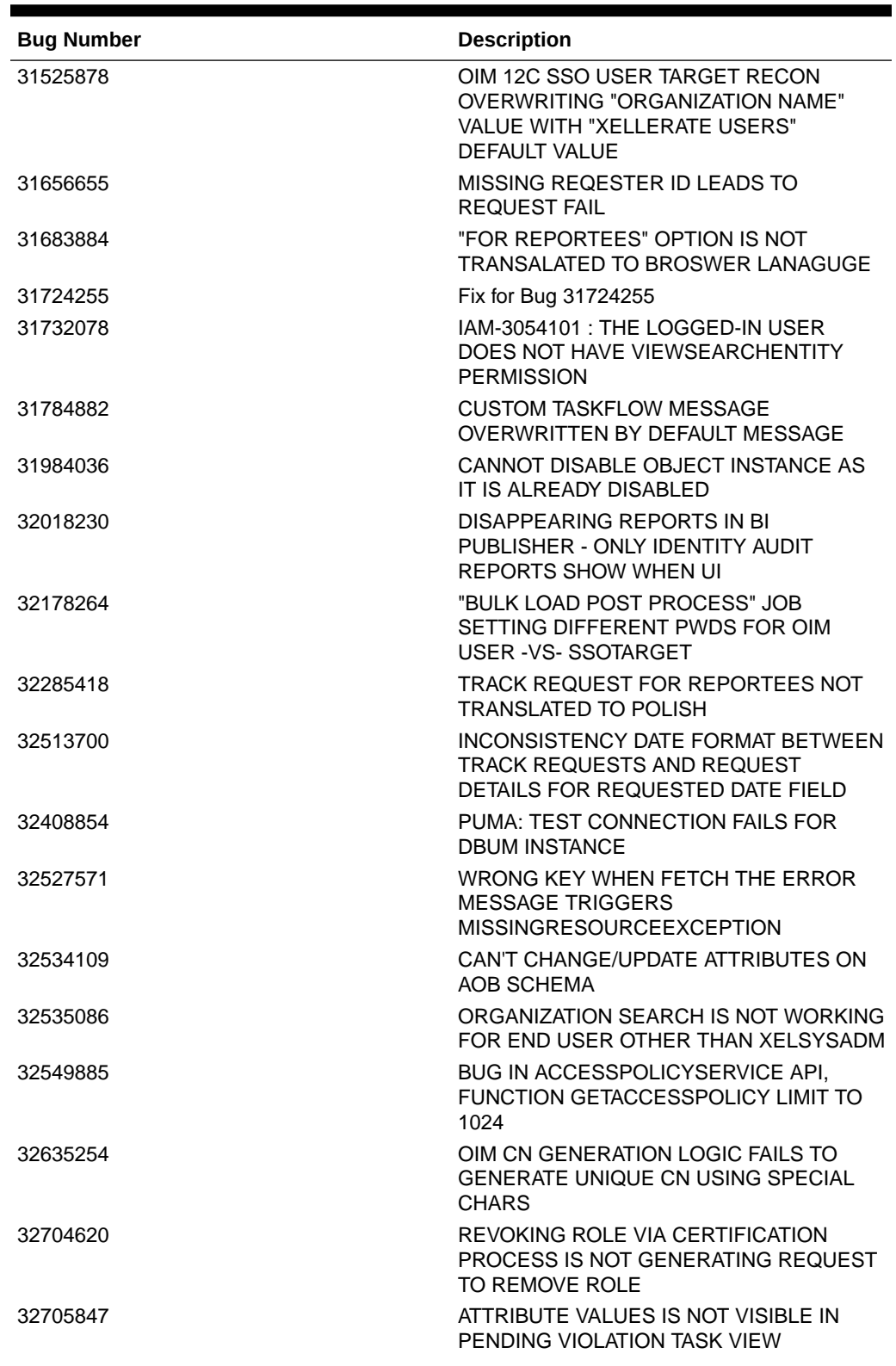

### **Table 1-7 (Cont.) Resolved Issues in OIM Bundle Patch 12.2.1.3.210713**

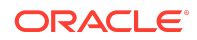

### <span id="page-29-0"></span>**Table 1-7 (Cont.) Resolved Issues in OIM Bundle Patch 12.2.1.3.210713**

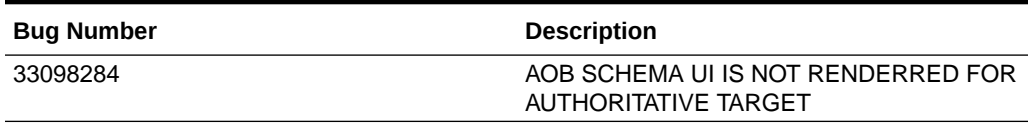

## Resolved Issues in OIM Bundle Patch 12.2.1.3.210329

Applying this bundle patch resolves the issues described in Table 1-8.

| <b>Bug Number</b> | <b>Description</b>                                                                                                    |
|-------------------|----------------------------------------------------------------------------------------------------|
| 16755363          | IDMUPG:PS5-PS6:OIM UPGRADE SCRIPT<br>THROWS NPE AFTER APPLYING PATCH<br>16609934                                               |
| 28027119          | <b>REVOKELDAPENTITLEMENTPOSTPROCES</b><br>SHANDLER FAILING WHILE PARSING THE<br><b>ENT NAME</b>                                |
| 28583697          | <b>INABILITY TO ADD COMMENTS FOR</b><br>APPROVALS IN REST API                                                                  |
| 28608373          | OIG 12C REST SEARCH SERVICE DOES<br>NOT LIST THE USER.                                                                         |
| 28819255          | <b>CREATION OF THOUSANDS OF</b><br>UNEXPLAINED UPDATE TASKS                                                                    |
| 28974361          | COM.ORACLE.CIE.SERVICE-TABLE-<br>SCHEMA LIBRARY ERROR AFTER 19C<br><b>UPGRADE ON LATEST IDM</b>                                |
| 30054791          | ADMIN ROLE ACCESS POLICY VIEWER<br>ALLOWS USER TO START CHANGING                                                               |
| 30141533          | <b>CREATE ADMIN ROLE ERROR</b>                                                                                                 |
| 30272992          | FEW REQUESTS MOVED TO FAILED<br>STATUS WITH AUTO APPROVAL<br><b>WORKFLOW</b>                                                   |
| 30586440          | NPE ERRORS WHILE CREATE ADMIN ROLE<br>ERROR                                                                                    |
| 30674852          | ROLE CERTIFICATION FAILS USING<br><b>ACCESS POLICY WITH MULTIPLE</b><br>APPLICATION INSTANCES WITH THE SAME<br><b>ENDPOINT</b> |
| 30773475          | OIM ORGANIZATION GETTING DISABLED<br>INTERMITTENTLY IN PRODUCTION.                                                             |
| 30959040          | <b>IMPORT OF THE EXPORTED ACCESS</b><br>POLICY ASSIGNS TO DIFFERENT<br><b>APPLICATION INSTANCE</b>                             |
| 31070814          | OIM DATA PURGE JOB FAILS WHILE<br>PURGING THE RECON DATA FROM RA<br><b>TABLES</b>                                              |

**Table 1-8 Resolved Issues in OIM Bundle Patch 12.2.1.3.210329**

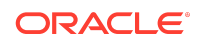

| <b>Bug Number</b> | <b>Description</b>                                                                                                    |
|-------------------|----------------------------------------------------------------------------------------------------|
| 31467891          | <b>ACCESS POLICY EVALUATION INITIATES</b><br>PROCESS TASKS FOR NULL CHECKBOX<br><b>VALUES</b>                                   |
| 31626677          | OIMDBPLUGIN NOT INTERPRETING<br><b>ESCAPED PARENTHESIS IN GROUP</b><br>NAMES IN LDAP QUERY CORRECTLY                            |
| 31838518          | AUTOMATICALLY UNLOCK USER<br><b>SCHEDULE JOB RESETS</b><br>OBLOGINTRYCOUNT BUT NOT<br><b>OBLOCKEDON</b>                         |
| 31855240          | ACCESS POLICY CACHE IS NOT UPDATED<br>AFTER A CHANGES                                                                           |
| 31903352          | OIM HANDLING OF DISABLED USERS IN<br><b>WORKFLOWS</b>                                                                           |
| 31916340          | LDAPCONTAINERRULES. XML NOT<br>HONORING CREATE AND MODIFY<br>OPERATIONS MOVING USER BACK TO<br><b>DEFAULT OU</b>                |
| 31922997          | PUMA: UNABLE TO PROVISION/REVOKE<br><b>ENTITLEMENT FROM FLAT FILE</b><br>DISCONNECTED APP                                       |
| 31941035          | <b>EXCEPTIONS ARE LOGGED DURING</b><br>EXECUTION OF SCRIPT OIMBULKLOAD<br>FOR AOB                                               |
| 31988511          | REQUEST ID AFTER BEING APPROVED IS<br><b>CREATED AGAIN UNDER PENDING</b><br>APPROVAL                                            |
| 32012695          | 12C ACCOUNTS BULK LOAD FROM DB TO<br><b>AOB APPINST FAILS WITH:</b><br>JAVA.LANG.REFLECT.INVOCATIONTARGET<br><b>EXCEPTION</b>   |
| 32485920          | CERTIFICATION TASK ASSIGNED ONLY TO<br>PROXY OF MANAGER OF MANAGER<br>DISABLED BUT NOT TO MANAGER OF<br><b>MANAGER DISABLED</b> |
| 32523570          | ACTION COMMENTS DUPLICATED FOR<br>REJECT, ESCALATE OPERATIONS DURING<br>APPROVALS THROUGH REST API                              |

<span id="page-30-0"></span>**Table 1-8 (Cont.) Resolved Issues in OIM Bundle Patch 12.2.1.3.210329**

# Resolved Issues in OIM Bundle Patch 12.2.1.3.210107

Applying this bundle patch resolves the issues described in [Table 1-9](#page-31-0).

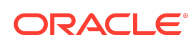

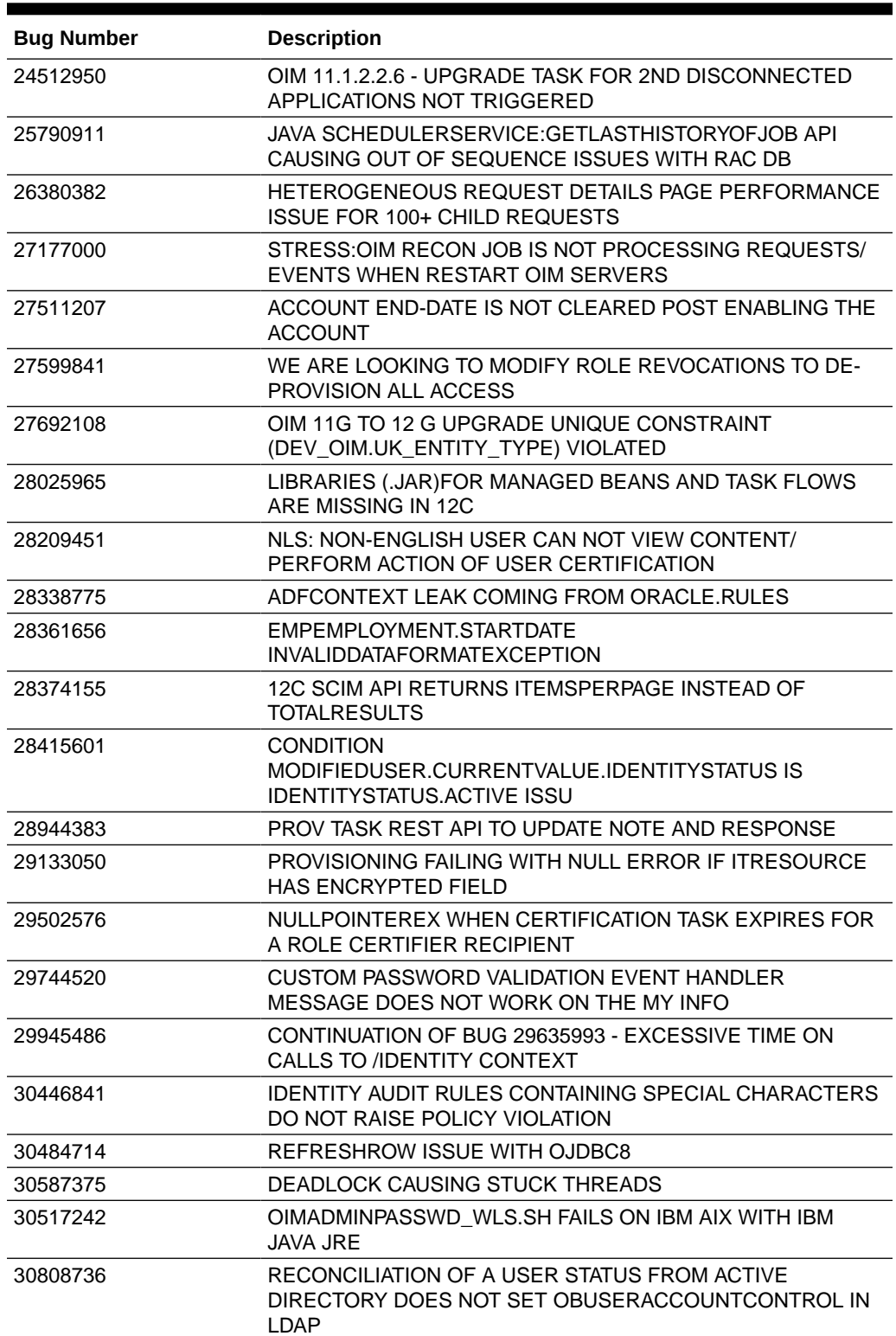

#### <span id="page-31-0"></span>**Table 1-9 Resolved Issues in OIM Bundle Patch 12.2.1.3.210107**

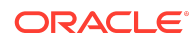

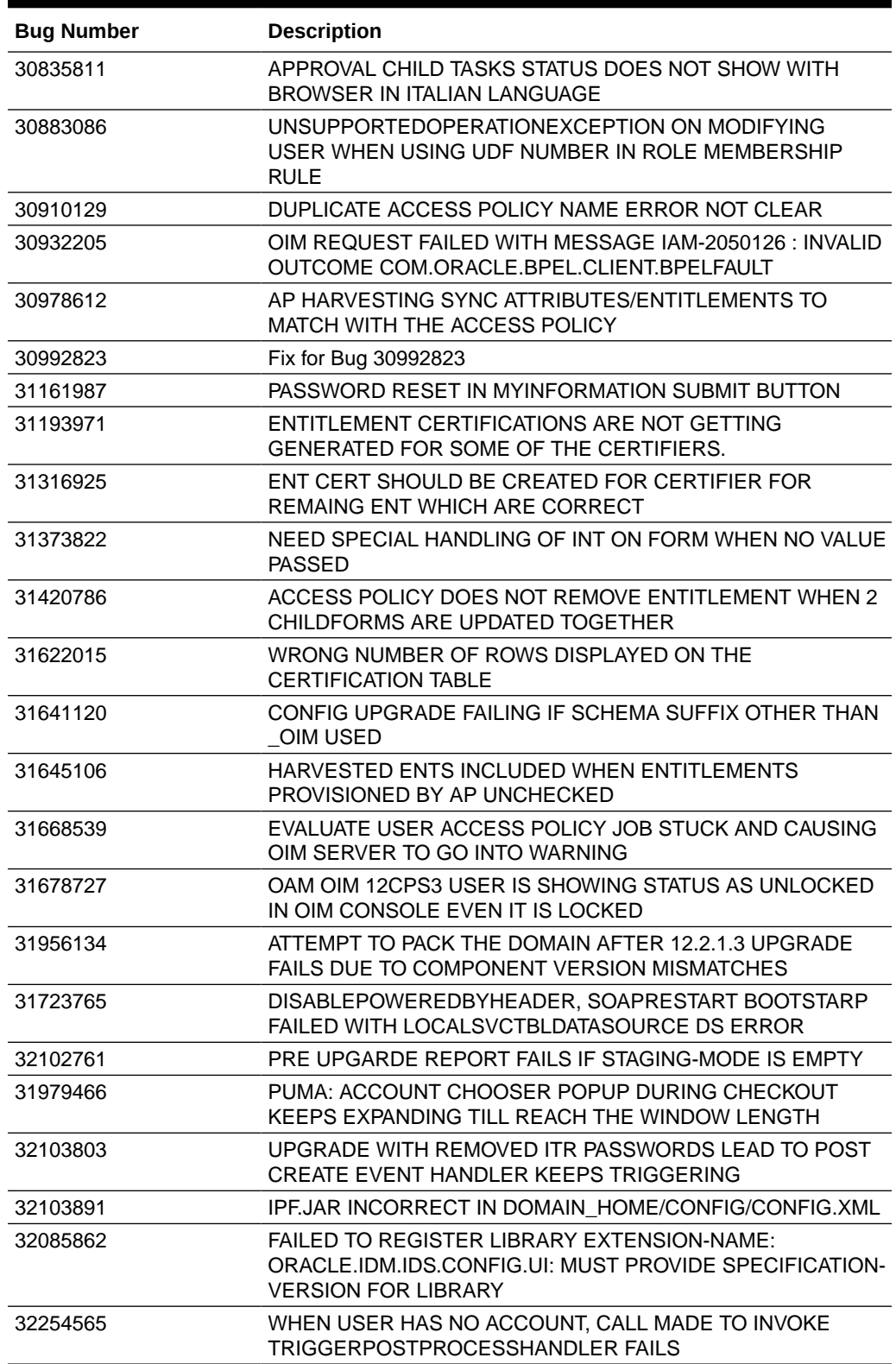

### **Table 1-9 (Cont.) Resolved Issues in OIM Bundle Patch 12.2.1.3.210107**

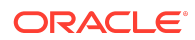

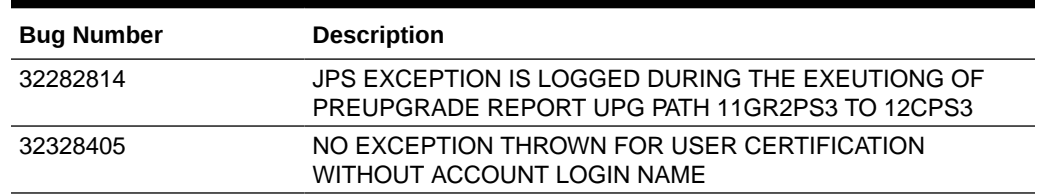

#### <span id="page-33-0"></span>**Table 1-9 (Cont.) Resolved Issues in OIM Bundle Patch 12.2.1.3.210107**

Resolved Issues in OIM Bundle Patch 12.2.1.3.201006

Applying this bundle patch resolves the issues described in Table 1-10.

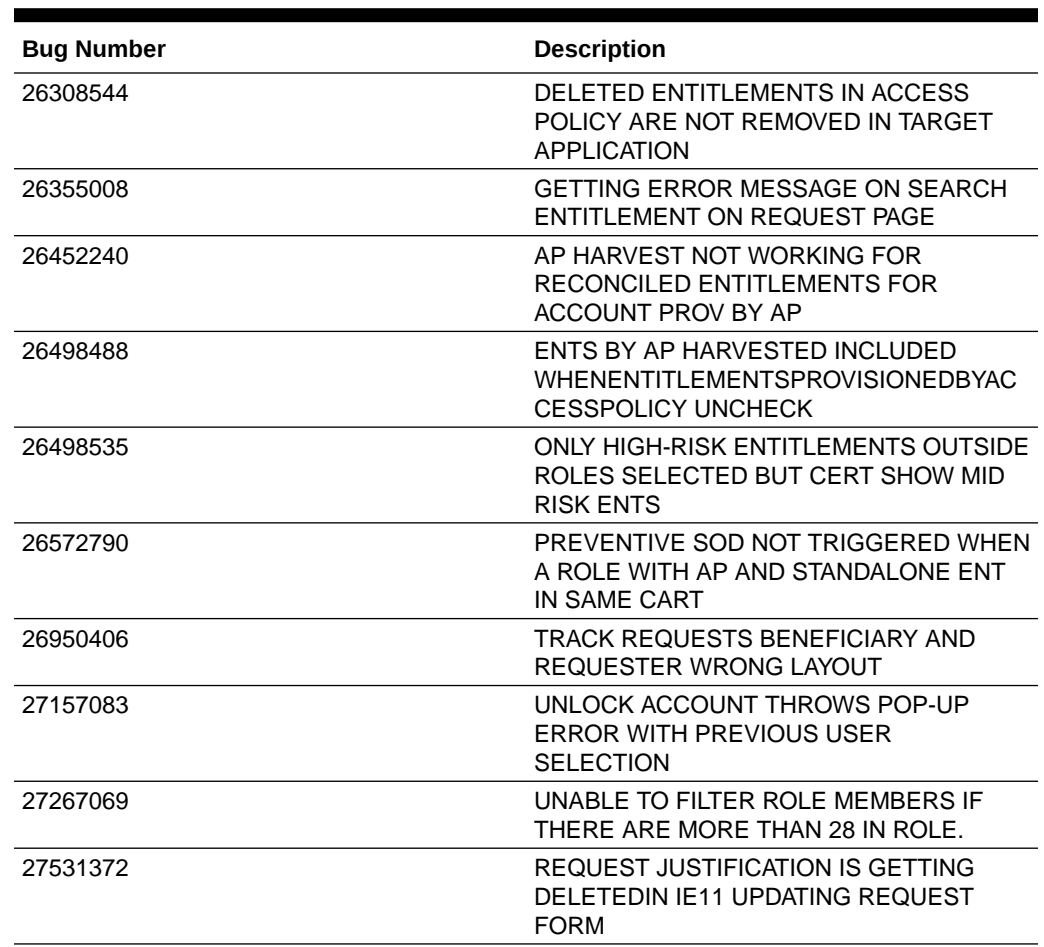

28433121 VARIABLES ARE NOT BEING RESOLVED IN

29404814 CERTIFYING 20K USERS WITH 20K

OIM OOTB NOTIFICATIONS

FAILS IN SELF-SERVICE

ACCOUNTS AND 100K ENTITLEMENTS

### **Table 1-10 Resolved Issues in OIM Bundle Patch 12.2.1.3.201006**

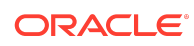

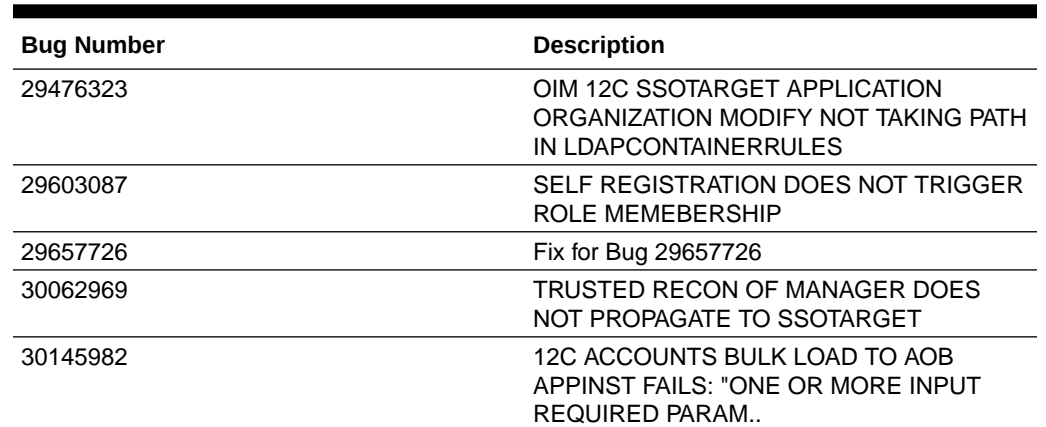

#### **Table 1-10 (Cont.) Resolved Issues in OIM Bundle Patch 12.2.1.3.201006**

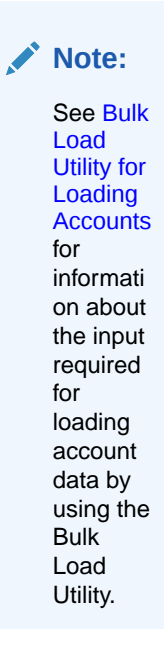

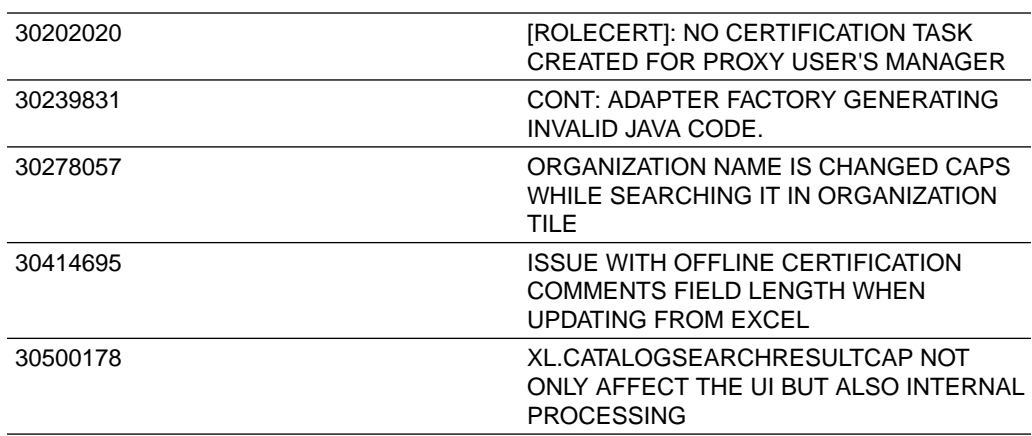

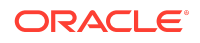

| <b>Bug Number</b> | <b>Description</b>                                                                                               |
|-------------------|----------------------------------------------------------------------------------------------------|
| 30546975          | WHILE WITHDRAWING A REQUEST, THE<br>CONFIRMATION BOX IS APPEARING WITH<br>A BIG DIALOG                           |
| 30716490          | UNABLE TO PROCESS BATCH UPDATE IF<br>ANY SSOTARGET IN PROVISIONING<br>STATUS FOR USER                            |
| 30717640          | RULEENGINEEXCEPTION: INVALID RULE<br>EXPRESSION - NOT_IN                                                         |
| 30738489          | REQUESTS/PENDING REQUESTS GET<br>ERROR IF SECOND MANAGER IS<br><b>DISABLED</b>                                   |
| 30838859          | [ROLECERT]: FUTURE STARTING PROXY<br><b>USER RECEIVES CERTIFICATION</b>                                          |
| 30843613          | APP INSTANCE DOES NOT APPEAR IN<br>CART IF IS_REQUESTABLE IS 0 FOR AN<br><b>ENDUSER</b>                          |
| 30865103          | DELETE TASK NOT TRIGGERED ON<br>ATTRIBUTE SET AS NOT ENTITLEMENT IN<br>CHILD FORM                                |
| 30925400          | CRYPTIC ERROR MESSAGE WHEN<br><b>REQUEST FAILS</b>                                                               |
| 30942250          | <b>CREATE ADMIN ROLE THROWS:</b><br>JBO-29000: UNEXPECTED EXCEPTION<br>CAUGHT:<br>JAVA.LANG.NULLPOINTEREXCEPTION |
| 30977436          | USER ASSIGNED TO A ROLE WITH THE "+"<br>CHAR IN THE NAME CAN'T ACCESS<br>WORKLISTAPP                             |
| 31057153          | OIM 12C SSOTARGET APPLICATION<br>PROFILE MODIFY NOT TAKING PATH IN<br><b>LDAPCONTAINERRULES</b>                  |
| 31111401          | ADMIN ROLE: JUMPING FROM SUMMARY<br>PAGE BACK TO FIRST PAGE RESULTS IN<br><b>LOST DATA</b>                       |
| 31114189          | <b>INTEGER FIELDS WITH NO VALUE</b><br>DEFAULTING TO 0 FOR APPS CREATED<br>USING AOB                             |

**Table 1-10 (Cont.) Resolved Issues in OIM Bundle Patch 12.2.1.3.201006**

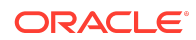

| <b>Bug Number</b> | <b>Description</b>                                                                                                    |
|-------------------|----------------------------------------------------------------------------------------------------|
| 31162758          | OIM 12C SSO USER TARGET RECON<br>OVERWRITING ROLE VALUE SAVED ON<br>OIM USER WITH DEFAULT VALUE                                                                                                    |
|                   | Note:                                                                                                    |
|                   | See<br><b>Steps to</b><br>Map the<br><b>Role and</b><br>employee<br><b>Type</b><br><b>Attributes</b><br>for<br>informati<br>on about<br>the<br>manual<br>steps<br>required<br>for the<br>bug fix to<br>work. |
| 31177214          | UNABLE TO ADD EMPLOYEE TYPE AS<br>DISPLAY DATA IN THE INFORMATION<br><b>WINDOW</b>                                                                                                    |
| 31180365          | UPGRADE FROM 11.1.2.3 TO 12.2.1.3:<br>STRINGINDEXOUTOFBOUNDSEXCEPTION:<br>STRING INDEX OUT OF RANGE: - 19                                                                                                    |
| 31254720          | <b>DIAG: POOR LOGGING IN</b><br><b>OIMDATAPROVIDER</b>                                                                                                    |
| 31292576          | PASSWORD CHANGE FLOW ISSUES<br>AFTER FIX 30809484                                                                                                    |
| 31351771          | INCONSISTENT VALUES IN THE REQUEST<br>STATUS FILTER FROM TRACK REQUESTS<br>PAGE                                                                                                    |
| 31375771          | SSO TARGET APPLICATION FAILS TO GET<br>PROVISIONED WITH MANAGER<br>ATTRIBUTE.                                                                                                    |
| 31434988          | ENT ASSIGN HIST DOESN'T SAY IF THE<br>ENTITLEMENT WAS PROVISIONED OR<br><b>INPROGRESS</b>                                                                                                    |
| 31441427          | UPG DOESN'T UPDATE OIM-CONFIG.XML<br>OR WORKFLOWS WITH VERSION6<br>DEFAULT COMPOSITES                                                                                                    |

**Table 1-10 (Cont.) Resolved Issues in OIM Bundle Patch 12.2.1.3.201006**

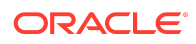

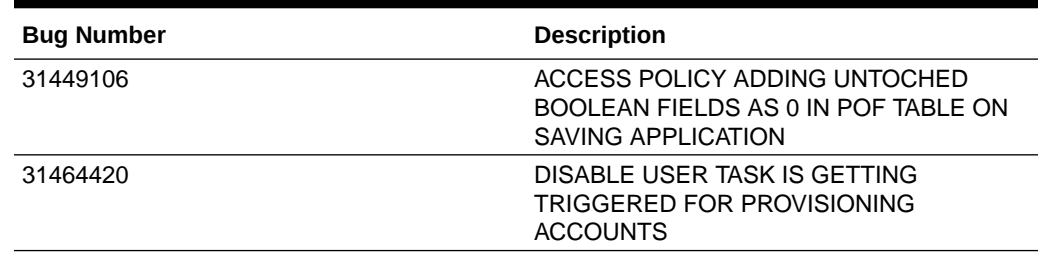

### <span id="page-37-0"></span>**Table 1-10 (Cont.) Resolved Issues in OIM Bundle Patch 12.2.1.3.201006**

# Resolved Issues in OIM Bundle Patch 12.2.1.3.200627

Applying this bundle patch resolves the issues described in Table 1-11.

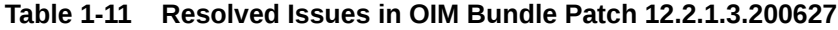

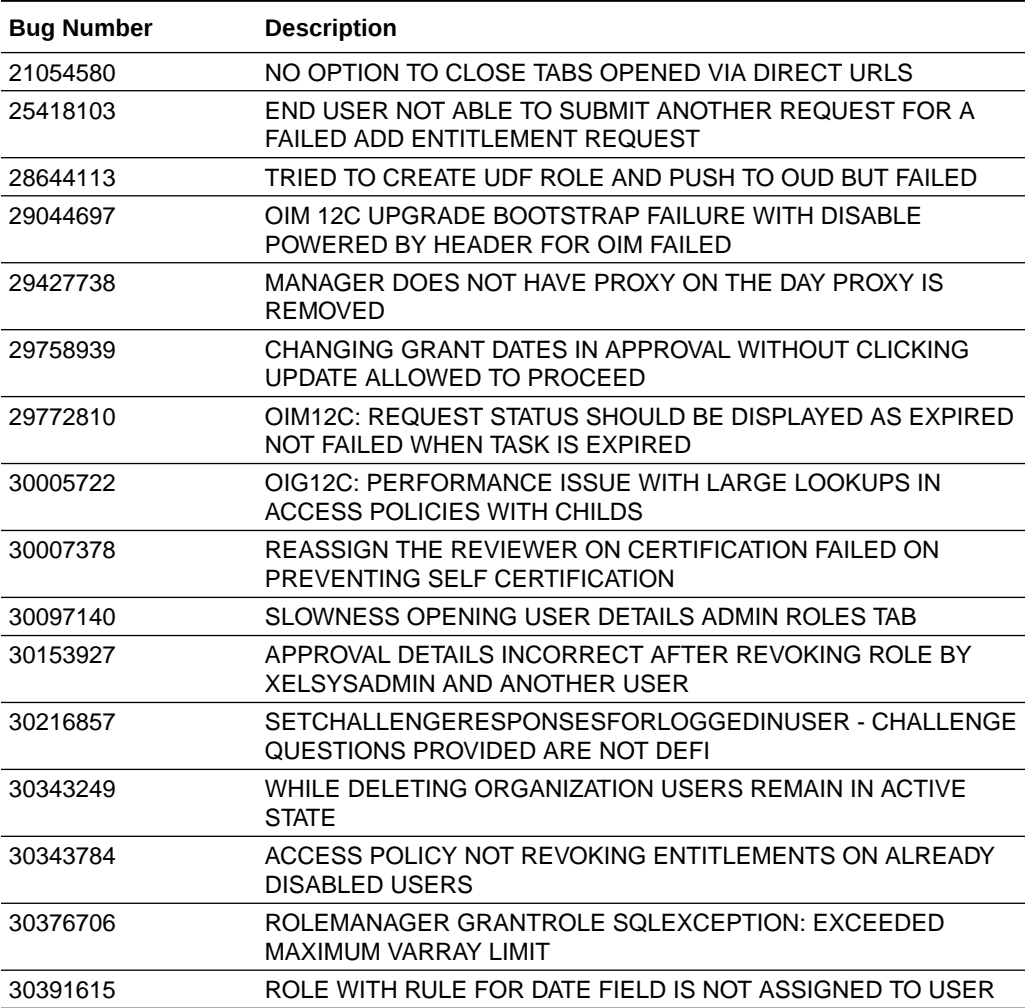

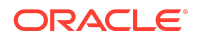

| <b>Bug Number</b> | <b>Description</b>                                                                  |
|-------------------|-------------------------------------------------------------------------------------|
| 30420218          | OIM/OAM INTEGRATION USER SESSION LOST AFTER ANY USER<br><b>DATA EDITED</b>          |
| 30439939          | AP HARVESTING DOES NOT WORK FOR RESROUCES WITH<br>MULTIPLE PROVISIONING WORKFLOWS   |
| 30506899          | DELETE RECONCILIATION LEAVES PROVISIONING OPEN TASKS<br>IN LIMBO STATE.             |
| 30517366          | DELEGATE THE REVIEWER ON CERTIFICATION FAILED ON<br>PREVENTING SELF CERTIFICATION   |
| 30632245          | REST API : REVOKE ENTITLEMENT FOR INVALID USER ERROR<br><b>MESSAGE CORRECTION</b>   |
| 30717793          | CLONED DISCONNECTED PROVISIONING COMPOSITE FAILS AT<br>ASSIGNREQUESTINPUT STAGE     |
| 30757297          | DISCONNECTED APPLICATION NOT TRIGGERING UPDATE TASK<br>ON CHILD FORM                |
| 30788834          | DIAG: NEED SOME TRACE LOGGING IN THE SCIM FUNTIONALITY                              |
| 30866653          | ACCESS DENIED ERROR WHEN CALLING<br>CREATEITRESOURCEINSTANCE FROM SCHEDULED TASK    |
| 30896936          | PUMA: CUSTOM MESSAGE NOT DISPLAYED WHEN COMPLETING<br><b>MANUAL TASK</b>            |
| 30959255          | OIM 12C UPGRADE: ERRORS WHEN OIM APPLICATIONS FAIL TO<br>DEPLOY (DOC ID 2389943.1)  |
| 31184149          | PERFORMANCE ISSUE IN<br>OIMDATAPROVIDER.GETARRAYFORHIERAR                           |
| 31243937          | POOR RESPONSE TIME ON HOMEPAGE CAUSED BY THE<br>SOACALLS FOR THE COUNTERS DISPLAYED |

<span id="page-38-0"></span>**Table 1-11 (Cont.) Resolved Issues in OIM Bundle Patch 12.2.1.3.200627**

Resolved Issues in OIM Bundle Patch 12.2.1.3.0 (ID:200108.2108)

Applying this bundle patch resolves the issues described in .

| <b>Bug Number</b> | <b>Description</b>                                                                                    |
|-------------------|----------------------------------------------------------------------------------------------------|
| 26859255          | OIM SELF SERVICE - OOTB FIELD PRECISION EXCEPTION                                                     |
| 27580895          | <b>CONNECTION LEAK IN</b><br>OIMPOSTCONFIGMANAGER.CONFIG.OIMCONFIGURATION.LOADCON<br><b>FIGURATIO</b> |
| 28048402          | UPGRADE ASSISTANT FAILS AT EXAMINE STEP - UPGRADE OF<br><b>DOMAIN COMPONENT</b>                       |
| 28126864          | NOTIFICATION EMAIL SUBJECT LINE NOT DISPLAYING PROPERLY<br>IF \$USERLOGINID IS USED                   |

**Table 1-12 Resolved Issues in OIM Bundle Patch 12.2.1.3.0 (ID:200108.2108)**

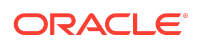

**Table 1-12 (Cont.) Resolved Issues in OIM Bundle Patch 12.2.1.3.0 (ID:200108.2108)**

 $\overline{a}$ 

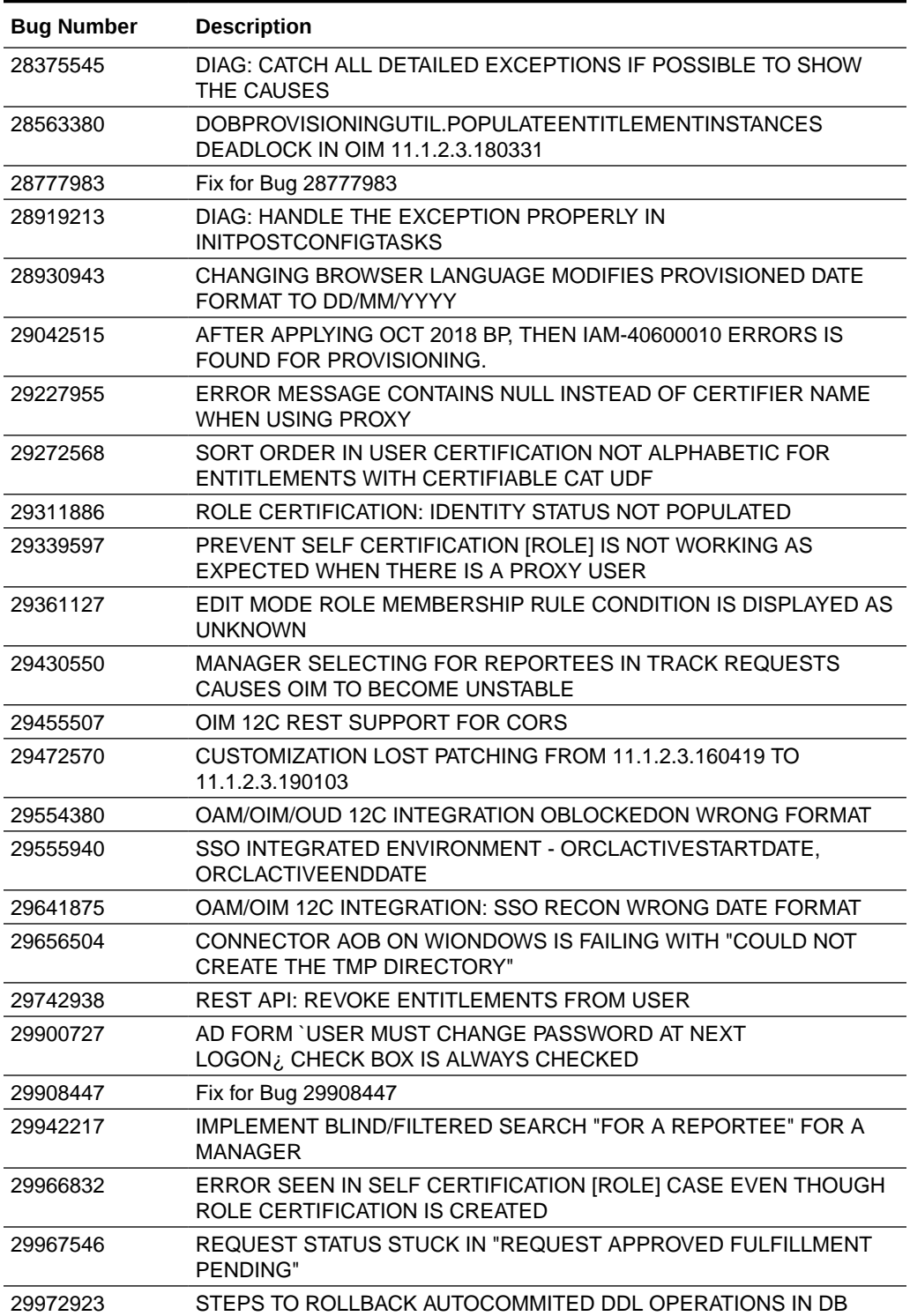

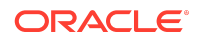

<span id="page-40-0"></span>**Table 1-12 (Cont.) Resolved Issues in OIM Bundle Patch 12.2.1.3.0 (ID:200108.2108)**

| <b>Bug Number</b> | <b>Description</b>                                                                                                    |
|-------------------|----------------------------------------------------------------------------------------------------|
| 30007320          | NPE IN<br>ROLECERTIFICATIONHELPERIMPL.CREATEROLECERTIFICATION                                                                                   |
| 30105406          | ENH DOMAIN UPGRADE STAGE DELETES SOA CLUSTER                                                                                                    |
| 30119475          | ENH OIM 12C UPGRADE - NOT GETTING FULL VIEW OF IMPORT/<br><b>EXPORT PAGE</b>                                                                    |
| 30325576          | PARTIAL FIX FOR BUG 28777983                                                                                                    |
| 30679886          | DEPLOYMENT CHECKER RESULTS ARE UNEXPECTED WITH 12CPS3<br><b>PATCH</b>                                                                           |
| 30680152          | ORGANIZATION SEARCH IN TRACK REQUESTS PAGE: ALL<br>REQUESTS NOT DISPLAYED FOR ORGANIZATION NAME SEARCH IF<br>NUMBER OF REQUESTS GREATER THAN 25 |
| 30680286          | ORGANIZATION SEARCH IN TRACK REQUESTS PAGE: DOES NOT<br>EQUAL OPERATOR NOT WORKING AS EXPECTED                                                  |
| 30717520          | ORGANIZATION SEARCH IN TRACK REQUESTS PAGE: BENEFICIARY<br>NAME NOT LISTED                                                                      |

# **Resolved Issues in Release 12.2.1.3.190624**

Applying this bundle patch resolves the issues listed in Table 1-13.

| <b>Bug Number</b> | <b>Description</b>                                                                                                    |
|-------------------|----------------------------------------------------------------------------------------------------|
| 25695572          | ENTITLEMENT NAME IS MISSING IN REQUEST SUMMARY<br>REPORT FOR REVOKE ENTITLEMENT TYPES<br>Note: See Copying the Oracle Identity Governance Reports ZIP<br>Directory for information about copying the Oracle Identity<br>Governance reports ZIP file for the bug fix to work. |
| 26135785          | NOTIFICATION TEMPLATE SHOULD SUPPORT EMAIL TEXTS<br>OF SIZE $> 4000$                                                                                                    |
| 27601939          | DIAG: LOGGING FOR OIM SERVER DOES NOT START UP<br>BECAUSE OF INVALID CREDENTIALS                                                                                                    |
| 27738259          | AFTER APPLYING PATCH 22005210 DATA IN HISTORY TAB<br>SHOWS ESCAPING CHARS                                                                                                    |
| 27810515          | LINKS IN OIM APPROVAL EMAILS NOT WORKING                                                                                                    |
| 28144322          | DIAG: UPLOADJAR SHOULD THROW CORRECT ERROR<br>INSTEAD OF NPE                                                                                                    |
| 28144399          | DIAG: DOWNLOADJARS SHOULD THROW CORRECT ERROR<br>INSTEAD OF NPE                                                                                                    |
| 28201867          | DELETING APPINSTANCE DELETES ROLES THAT SHARE<br>ENTITY KEY WITH ENT DELETED                                                                                                    |

**Table 1-13 Resolved Issues in Release 12.2.1.3.190624**

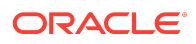

| <b>Bug Number</b> | <b>Description</b>                                                                              |
|-------------------|-------------------------------------------------------------------------------------------------|
| 28222151          | DIAG: NEED DIAGNOSTIC IN ICFCOMMON CONFIGURATION<br><b>SETUP</b>                                |
| 28527669          | DC FAILED TO CREATE RECON PROFILE: ATTRIB NOT<br>PRESENT IN ENTITYDEFINITION OF USER            |
| 28553584          | DIAG: IMPROVE THE MESSAGE TO PROVIDE MORE USEFUL<br><b>DATA</b>                                 |
| 28577886          | INCREASE FIELD LENGTH OF SCHEMA ATTRIBUTE FOR AN<br>APPLICATION                                 |
| 28642312          | LOADFROMURL TAG IS NOT WORKING FOR TEST<br><b>CONNECTION IN AOB TEMPLATE</b>                    |
| 28650960          | CERTIFYING 20K USERS WITH 20K ACCOUNTS AND 100K<br><b>ENTITLEMENTS FAILS</b>                    |
| 28674046          | REVOKE MANUAL FULFILLMENT TASKS ARE TRIGGERING<br><b>MULTIPLE TIMES</b>                         |
| 28674152          | DEPLOYMENT MANAGER ISSUE IMPORTING HUGE DATA                                                    |
| 28715293          | MINIMUM CHALLENGE QUESTIONS ERROR IS NOT<br><b>LOCALIZED</b>                                    |
| 28737144          | OIM 12C - IT RESOURCE VALUES ENCRYPTED AFTER<br>EXPORTING AOB APP INSTANCE FROM DM              |
| 28770544          | CUSTOM UI CALL TO CREATE-USER-TF DOES NOT RETURN<br>TO CALLING PAGE CORRECTLY                   |
| 28777965          | Fix for Bug 28777965                                                                            |
| 28872568          | ORGANIZATIONS CREATED IN OIM DO NOT SHOW AS AN<br>ATTRIBUTE IN OUD                              |
| 28879742          | REVOKE FUTURE_GRANT ENTITLEMENTS FAILS IN OIG 12C<br>WITH OID 12C AOB CONNECTOR                 |
| 28939483          | IMPROPER ERROR MESSAGES IN LDAP CREATE/DELETE/<br>MODIFY ORCHESTRATION HANDLERS                 |
| 28992260          | EXCEPTION RAISED DURING ROLE PROVISIONING WHEN<br>ENTITLEMENTS HAVE SIMILAR NAMES               |
| 29012343          | REST API RETURNS WRONG ENTITYID FOR ENTITLEMENT IN<br>REVOKE ENTITLEMENT REQUEST                |
| 29029439          | USER SEARCH FAILS WITH ERROR "EXCEEDED MAXIMUM<br><b>VARRAY LIMIT"</b>                          |
| 29217761          | <b>MEMORY LEAK WHEN CALLING</b><br>PROVISIONINGSERVICE.GETACCOUNTSPROVISIONEDTOUSE<br>$R()$ API |
| 29260747          | ROLE HISTORY TAB SHOWS ESCAPING CHARS                                                           |
| 29351177          | <b>ENTITLEMENT CERTIFICATION WITH CRITERIA:</b><br>INDEXOUTOFBOUNDSEXCEPTION: INDEX: 0, SIZE: 0 |
| 29390412          | RE-CREATE ROLE FAILURE IN OIM/OAM INTEGRATED<br><b>ENVIRONMENT</b>                              |
| 29409849          | FUTURE DATED USER CAN NOT BE PROVISIONED FUTURE<br>DATED ROLE                                   |

**Table 1-13 (Cont.) Resolved Issues in Release 12.2.1.3.190624**

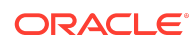

### <span id="page-42-0"></span>**Table 1-13 (Cont.) Resolved Issues in Release 12.2.1.3.190624**

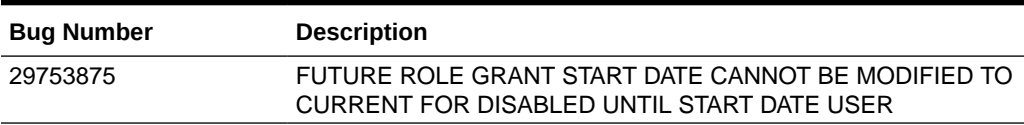

## Resolved Issues in Release 12.2.1.3.190109

Applying this bundle patch resolves the issues listed in Table 1-14:

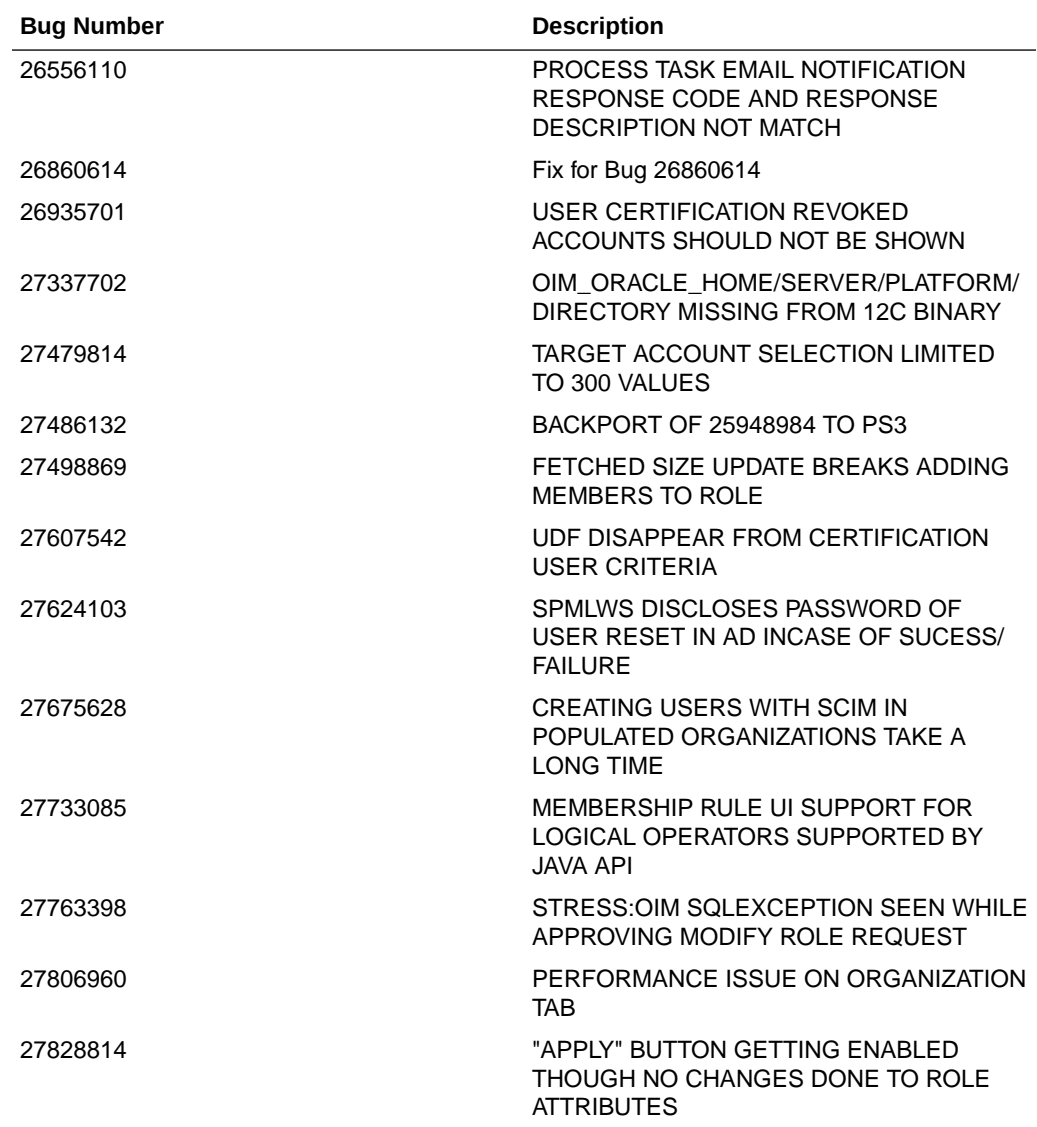

### **Table 1-14 Resolved Issues in Release 12.2.1.3.190109**

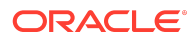

| <b>Bug Number</b> | <b>Description</b>                                                                                 |
|-------------------|----------------------------------------------------------------------------------------------------|
| 27931832          | THE LOGGED-IN USER 1 DOES NOT HAVE<br>ADDROLEMEMBERSHIPS PERMISSION ON<br><b>ROLE</b>              |
| 27986715          | MULTIPLE CHANGE TASKS ARE GETTING<br>TRIGGERED INSTEAD OF ONE CHANGE<br><b>TASK</b>                |
| 28056465          | WITHDRAWING A PARENT REQUEST OF<br>THE HETEROGENOUS REQUEST                                        |
| 28142729          | ORA-00917: MISSING COMMA AFTER<br>APPLYING PATCH 26165573 MONTHS AGO                               |
| 28238704          | SECURITY ANSWERS ARE ALLOWED<br>DUPLICATE WHEN "ALLOW DUPLICATE<br><b>RESPONSE" UNCHECKED</b>      |
| 28297906          | ROLE NOT ADDED BY MEMBERSHIP RULE<br>AFTER BEING REMOVED.                                          |
| 28316082          | MYINFO_SAME_VALUE_MODIFY NOT<br><b>CUSTOMIZABLE</b>                                                |
| 28354933          | STEPS TO ROLLBACK BUG 27098131 -<br>ENTITLEMENTS OUTSIDE ROLES OPTION<br><b>NOT SHOWING</b>        |
| 28366280          | WHEN A USER IS CREATED, OIM DOES<br>NOT ASSIGN ROLE TO USER WITH RULE<br><b>MEMBERSHIP</b>         |
| 28369024          | BOOTSTRAP FAILURE, ORA-00942                                                                       |
| 28542619          | <b>CONNECTION LEAK IN</b><br>DOBPROVISIONINGUTIL.POPULATEENTITL<br><b>EMENTINSTANCES IN 12CPS3</b> |
| 28891498          | PROBLEM REVOKING ACCOUNT WITH<br><b>REJECTED TASKS</b>                                             |
| 28961310          | ADVANCED ROLE SEARCH GIVING<br><b>INCORRECT RESULTS WITH LATEST</b><br><b>PATCH</b>                |
| 29006080          | CHANGE IN ROLE ASSIGNMENT<br>BEHAVIOR FROM BUG 28366280                                            |
| 29044105          | ALL USERS UNDER CHILD ORGANIZATION<br>NOT RETRIEVED WITH SCIM                                      |

<span id="page-43-0"></span>**Table 1-14 (Cont.) Resolved Issues in Release 12.2.1.3.190109**

# Resolved Issues in Release 12.2.1.3.180920

Applying this bundle patch resolves the issues listed in [Table 1-15:](#page-44-0)

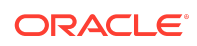

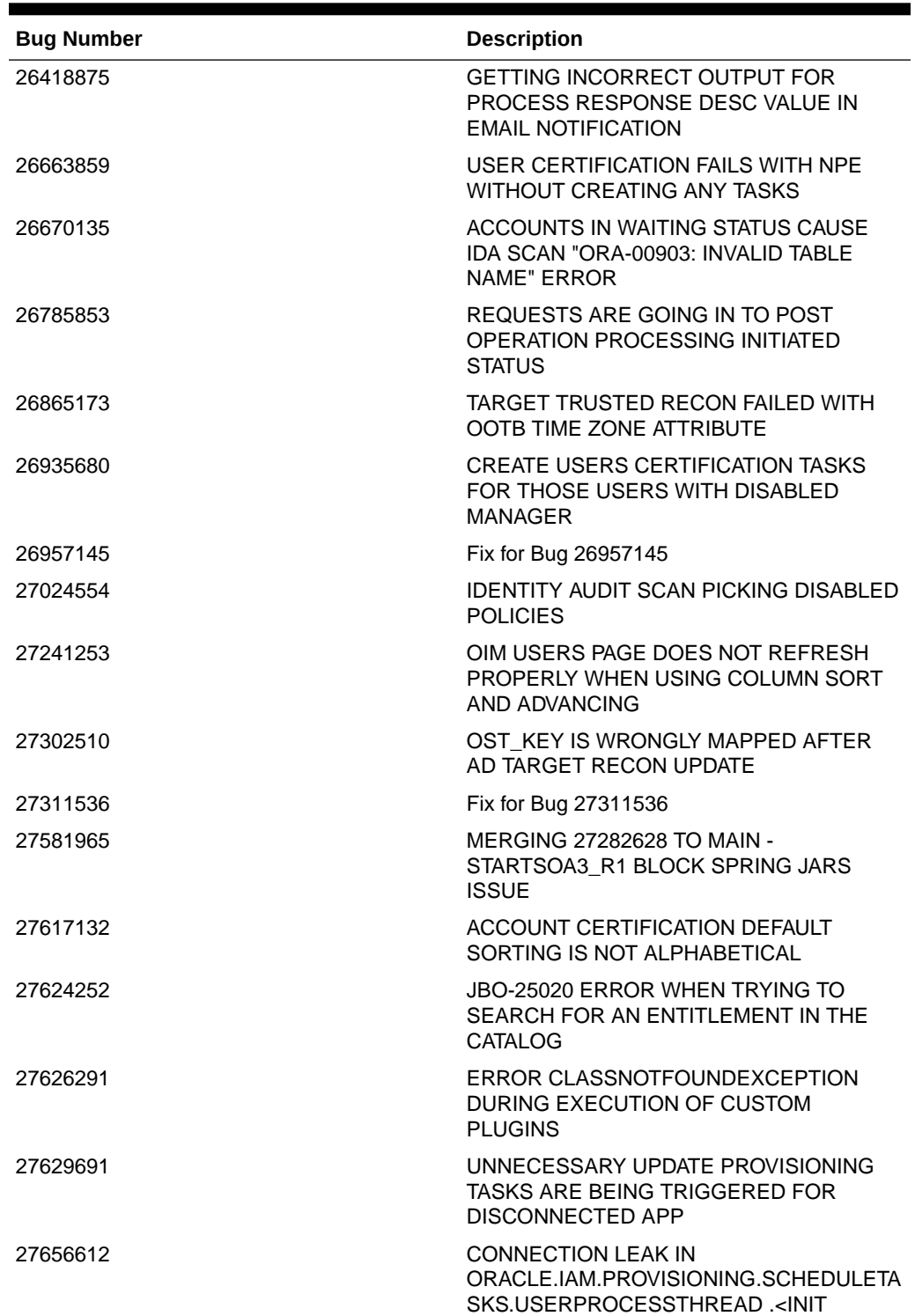

#### <span id="page-44-0"></span>**Table 1-15 Resolved Issues in Release 12.2.1.3.180920**

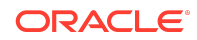

| <b>Bug Number</b> | <b>Description</b>                                                                                   |
|-------------------|----------------------------------------------------------------------------------------------------|
| 27712069          | MULTIPLE REDUNDANT CALLS TO OIM<br>EJBS DURING LOAD OF MY INFORMATION<br><b>PAGE</b>                 |
| 27771411          | AOB: NO VALIDATION CHECK FOR UDF<br>EXISTENCE AGAINST THE ATTRIBUTE<br>USIND IN ICR                  |
| 27777600          | MANUAL FULLFILMENT IS NOT GETTING<br>TRIGGERED FOR ENTITLEMENT VIA<br><b>ACCESS POLICY</b>           |
| 27779926          | PROVISIONING DOES NOT WORK AFTER<br><b>ACCOUNT WAS REVOKED TWICE</b>                                 |
| 27817160          | COM.THORTECH.XL.DATAACCESS.TCDATA<br>SETEXCEPTION COLUMN 'UD_XXX' NOT<br><b>FOUND</b>                |
| 27833180          | USER CERTIFICATION LAST DECISION<br><b>REVOKED</b>                                                   |
| 27860018          | <b>BULK LOAD ROLEMEMBERSHIP SHOWING</b><br>ZERO RECORDS PROCESSED EVEN<br><b>THOUGH SUCCESSFULLY</b> |
| 27920700          | Fix for Bug 27920700                                                                                 |
| 27927397          | PROVISIONING ENGINE FAILS TO<br>PROCESS USER ATTRIBUTE CHANGE                                        |
| 28031831          | AOB: APP CREATION FAILING ON MAPPING<br>SAME ID ATT TO MULTIPLE ACCOUNT ATT                          |
| 28155722          | VALUES ARE NOT REFRESHED<br><b>CORRECTLY IN "DETAILED INFORMATION"</b><br><b>TAB</b>                 |
| 28186972          | <b>COLUMN</b><br>USR_AUTOMATICALLY_DELETE_ON IS NOT<br>CLEARED AFTER ENABLING THE USER               |
| 28239186          | AOB: UPGRADE - INCORRECT MASTER<br>TEMPLATE STORED IN CASE OF MULTIPLE<br><b>TEMPLATES</b>           |
| 28377433          | AOB: AUDIT DATA NOT GETTING<br><b>GENERATED FOR ANY OPERATION</b><br>PERFORMED AGAINST APP           |
| 28433832          | PROCESS TASKS ARE NOT TRIGGERED<br>WHEN THERE ARE DUPLICATE ENTRIES IN<br><b>LOOKUP</b>              |

<span id="page-45-0"></span>**Table 1-15 (Cont.) Resolved Issues in Release 12.2.1.3.180920**

# Resolved Issues in Release 12.2.1.3.180713

Applying this bundle patch resolves the issues listed in [Table 1-16:](#page-46-0)

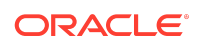

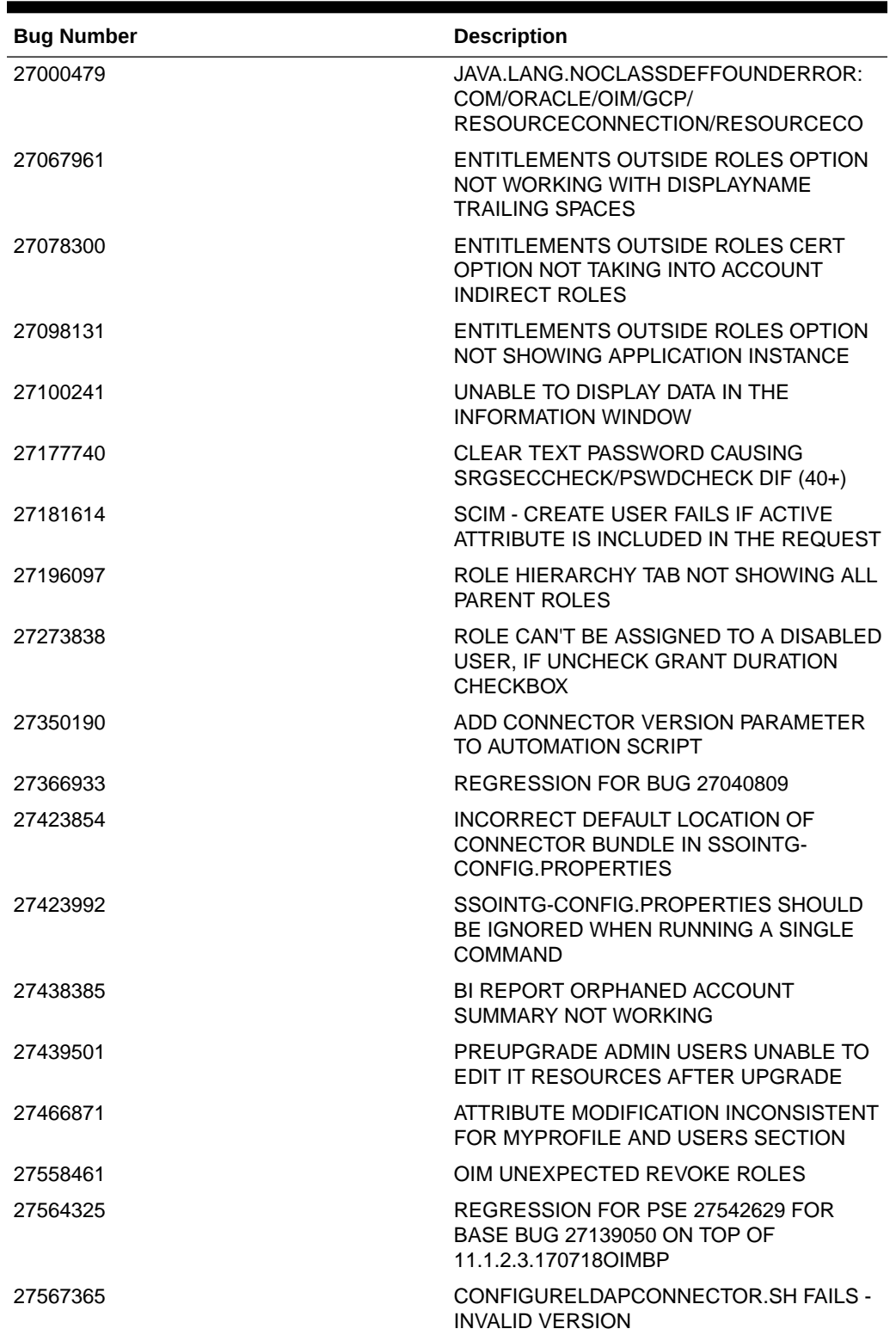

#### <span id="page-46-0"></span>**Table 1-16 Resolved Issues in Release 12.2.1.3.180713**

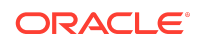

| <b>Bug Number</b> | <b>Description</b>                                                                               |
|-------------------|--------------------------------------------------------------------------------------------------|
| 27567443          | ERROR IAM-3040026 OCCURES<br>WHENEVER THE CHOOSEN QUESTIONS IS<br><b>INTERNATIONALIZED</b>       |
| 27617274          | PARAMETER OIM_SERVER_NAME<br>MISSING IN CONFIG FILE                                              |
| 27626487          | NO ATTRIBUTE ORACLECONTEXT IN AD<br>SHOULD NOT BE AN ERROR                                       |
| 27638151          | ADDMISSINGOBJECTCLASSES HAS NO<br><b>CONFIG FILE AND ASSUMES</b><br><b>CONNECTION PARAMETERS</b> |
| 27638236          | <b>CONFIGURESSOINTEGRATION FAILS -</b><br><b>COMMAND NOT FOUND</b>                               |
| 27697060          | NO ATTRIBUTE SYSTEMIDPOLICY IN AD<br>SHOULD NOT BE AN ERROR                                      |
| 27712164          | OIM-OAM: IDM STAGE 8 SHIPHOME CAN<br>NOT RUN OIGOAMINTEGRATION.SH                                |
| 27719473          | CONFIGURESSOINTEGRATION DOES NOT<br>RETURN WRONG STATUS WHEN IDENTITY<br><b>SERVER DOWN</b>      |
| 27762094          | WEBLOGIC_IDM DID NOT ADD IN IDM<br>ADMINISTRATORS GROUP WHEN<br>PREPAREIDSTORE FOR AD            |
| 27772143          | <b>ICONS MISSING FROM UI CONSOLE</b>                                                             |
| 27799154          | OIM_SERVER_NAME VALUE IS NOT<br><b>EFFECTIVE</b>                                                 |
| 27806091          | OIM-OAM-AD:<br>CONFIGURELDAPCONNECTOR FAILED<br>WITH FILENOTFOUNDEXCEPTION                       |
| 27939257          | USRPROCESSTRIGGER IS GETTING NULL<br>POINTER EXCEPTION                                           |

<span id="page-47-0"></span>**Table 1-16 (Cont.) Resolved Issues in Release 12.2.1.3.180713**

# Resolved Issues in Release 12.2.1.3.180413

Applying this bundle patch resolves the issues listed in Table 1-17:

#### **Table 1-17 Resolved Issues in Release 12.2.1.3.180413**

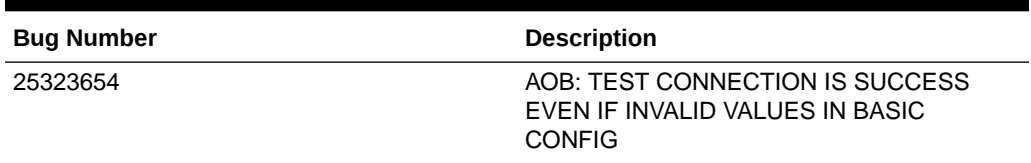

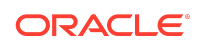

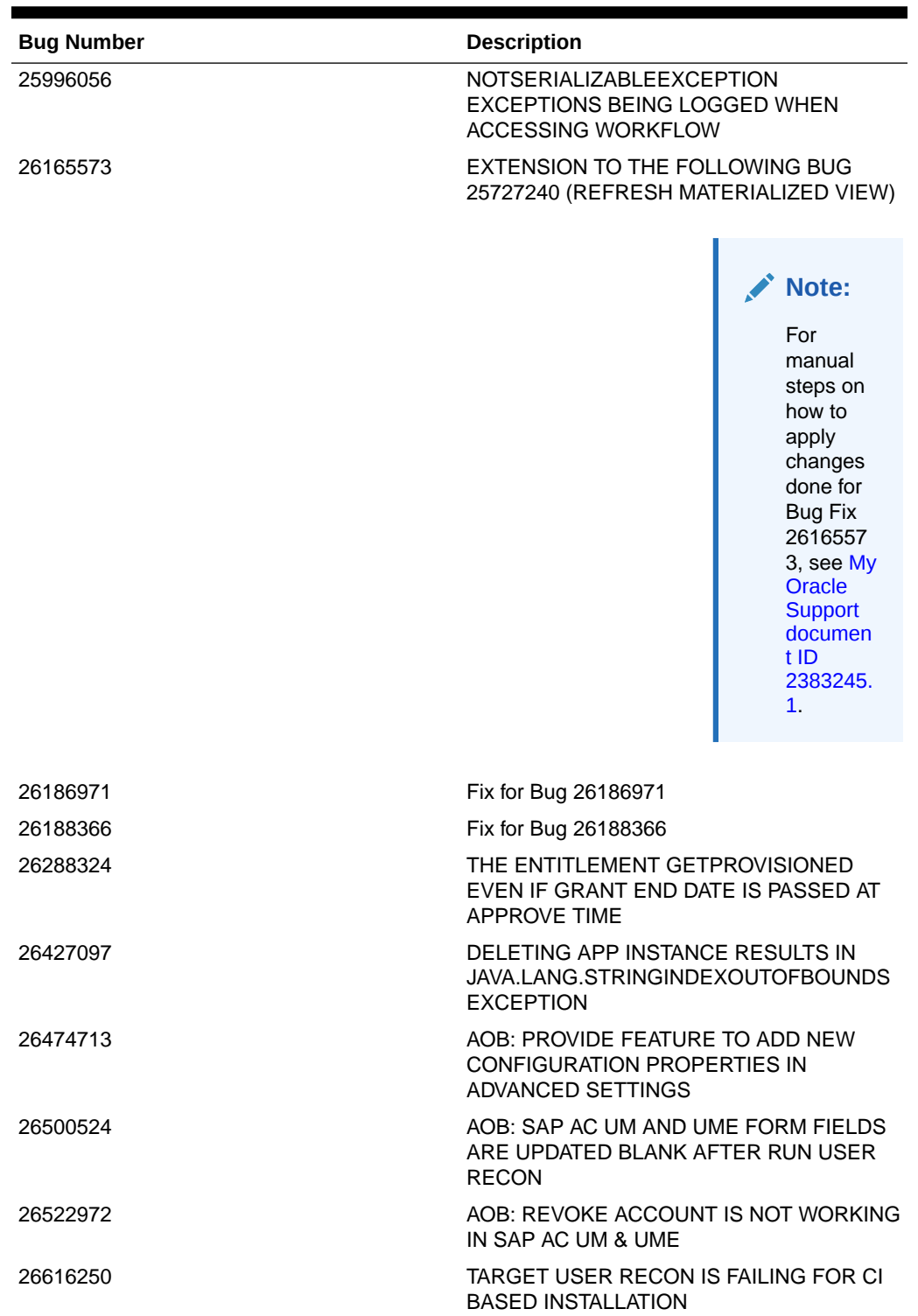

### **Table 1-17 (Cont.) Resolved Issues in Release 12.2.1.3.180413**

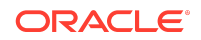

| <b>Bug Number</b> | <b>Description</b>                                                                                   |
|-------------------|----------------------------------------------------------------------------------------------------|
| 26681376          | PUBLISH IN TOP AND SUB<br>ORGANIZATIONS BY OIM API IS TAKING<br><b>LONG TIME</b>                     |
| 26729272          | <b>NOTSERIALIZABLEEXCEPTION</b><br>RETURNVALUEROW WHILE EDIT<br><b>WORKFLOW RULES IN OIM CLUSTER</b> |
| 26932665          | DEPENDENT REQUEST DETAILS NOT<br>VISIBLE DUE TO SCROLLBAR MISSING                                    |
| 26967104          | AOB: DISPLAY NAME OPTION NOT<br>COMING WHILE ADDING NEW ADVANCED<br><b>CONFIG ATTRIBUTE</b>          |
| 26967178          | AOB: OPTION NOT COMING TO ADD ADV<br>CONFIG ATTRIBUTE IF NO ATT EXISTS IN<br>TEMPLATE                |
| 26982896          | <b>MANAGER INFORMATION SHOWING</b><br>BLANK IN USER CERTIFICATION ON THE UI                          |
| 27025473          | LIGHT WEIGHT AUDIT PUREGE - REMOVE<br>AUDIT LOG ENTRIES JOB IS RUNNING TOO<br><b>LONG</b>            |
| 27026427          | KSS NOT UPDATED FROM DEFAULT-<br>KEYSTORE.JKS BREAKS JWT                                             |
| 27113693          | UPGRADE ASSISTANT READINESS CHECK<br>FAILED DUE TO OIM 11.1.1.3.0 TEMPLATE                           |
| 27119830          | RECONFIG DOMAIN DOESN'T TAKE OIM<br>11.1.1.X VERSION APPS INTO<br><b>CONSIDERATION</b>               |
| 27145500          | <b>ERROR DUE TO CHANGES IN</b><br>"SOAOIMLOOKUPDB" DATASOURCE IN<br>12CPS3                           |
| 27166581          | <b>RESOURCE HISTORY SHOWS INCORRECT</b><br>ENTITLEMENT NAME AFTER BP 26858666<br>$(OCT-17)$          |
| 27168000          | LIBRARY ORACLE.IDM.IPF WAS TARGETED<br>TO OIM AND SOA CLUSTER INSTEAD OF<br><b>ADMINSERVE</b>        |
| 27200817          | SEARCH SELECTIONS DO NOT WORK FOR<br>CREATE/MANAGE USER IF CLICK BACK TO<br><b>USERS LIST</b>        |
| 27279346          | AOB: APPLICATION CREATION FAILING<br>WITH USER NOT HAVING SYSTEM ADMIN<br><b>PERMISSION</b>          |
| 27384225          | AFTER APPLYING OCTOBER BP POLICY<br>VIOLATIONS IS NOT DETECTING ANY<br><b>VIOLATIONS</b>             |

**Table 1-17 (Cont.) Resolved Issues in Release 12.2.1.3.180413**

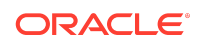

| <b>Bug Number</b> | <b>Description</b>                                                    |
|-------------------|-----------------------------------------------------------------------|
| 27510030          | POLICY VIOLATION NOT THROWN FOR<br>DISABLED ACCOUNT                   |
| 27564429          | AOB: SAP UM USER DELETE RECON IS<br>NOT WORKING IN 12C WITH LATEST BP |
| 27567130          | CONFIGURELDAPCONNECTOR.SH FAILS                                       |

<span id="page-50-0"></span>**Table 1-17 (Cont.) Resolved Issues in Release 12.2.1.3.180413**

# Resolved Issues in Release 12.2.1.3.180109

Applying this bundle patch resolves the issues listed in Table 1-18.

| <b>Bug Number</b> | <b>Description</b>                                                                            |
|-------------------|-----------------------------------------------------------------------------------------------|
| 23110063          | <b>IMPLEMENTATION OF BULK ATTRIBUTES</b><br>UPDATE FOR AN ACCOUNT IMPACTS<br>OTHER ACCOUNTS   |
| 23337308          | CERTIFICATION COLUMN NAME "CREATED<br>BY" AND "UPDATED BY" DISPLAYS<br>USR KEY                |
| 25540355          | PS3PARITY:"USER TYPE" VALUE DOESN'T<br><b>GET SELECTED ON FIRST ATTEMPT</b>                   |
| 26164709          | LOG4J.JAR NOT UPDATED IN SETENV.BAT                                                           |
| 26434476          | WAITING ON ENTITLEMENT STATUS,<br>PATCH 25292874                                              |
| 26592805          | USERS SHOULD NOT BE ABLE TO REVOKE<br>ENT THAT IS PART OF ROLE FROM THEIR<br><b>MY ACCESS</b> |
| 26615293          | SEARCH ON CERTIFICATION DEFINITION<br>CONTENT SELECTION PAGE RETURNS<br><b>ONLY 28 ROLES</b>  |
| 26625354          | CERTIF ROLE POLICY TAB CATALOG INFO<br>ENTITLEMENT URL SHOW NO<br><b>ENTITLEMENT DETIALS</b>  |
| 26639196          | REPLACE EXISTING SEARCH IN CERT. DEF<br>FLOW RESULTS IN ERROR PAGE AND NPE                    |
| 26732357          | <b>CERTIFCATION RESET STATUS CAUSING</b><br><b>NPF</b>                                        |
| 26808282          | DATASOURCE CONNECTION LEAK AFTER<br>BUG 20293874                                              |
| 26811926          | LIBRARIES FOR MANAGED BEANS AND<br>TASK FLOWS ARE MISSING IN 12C                              |

**Table 1-18 Resolved Issues in Release 12.2.1.3.180109**

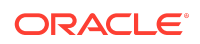

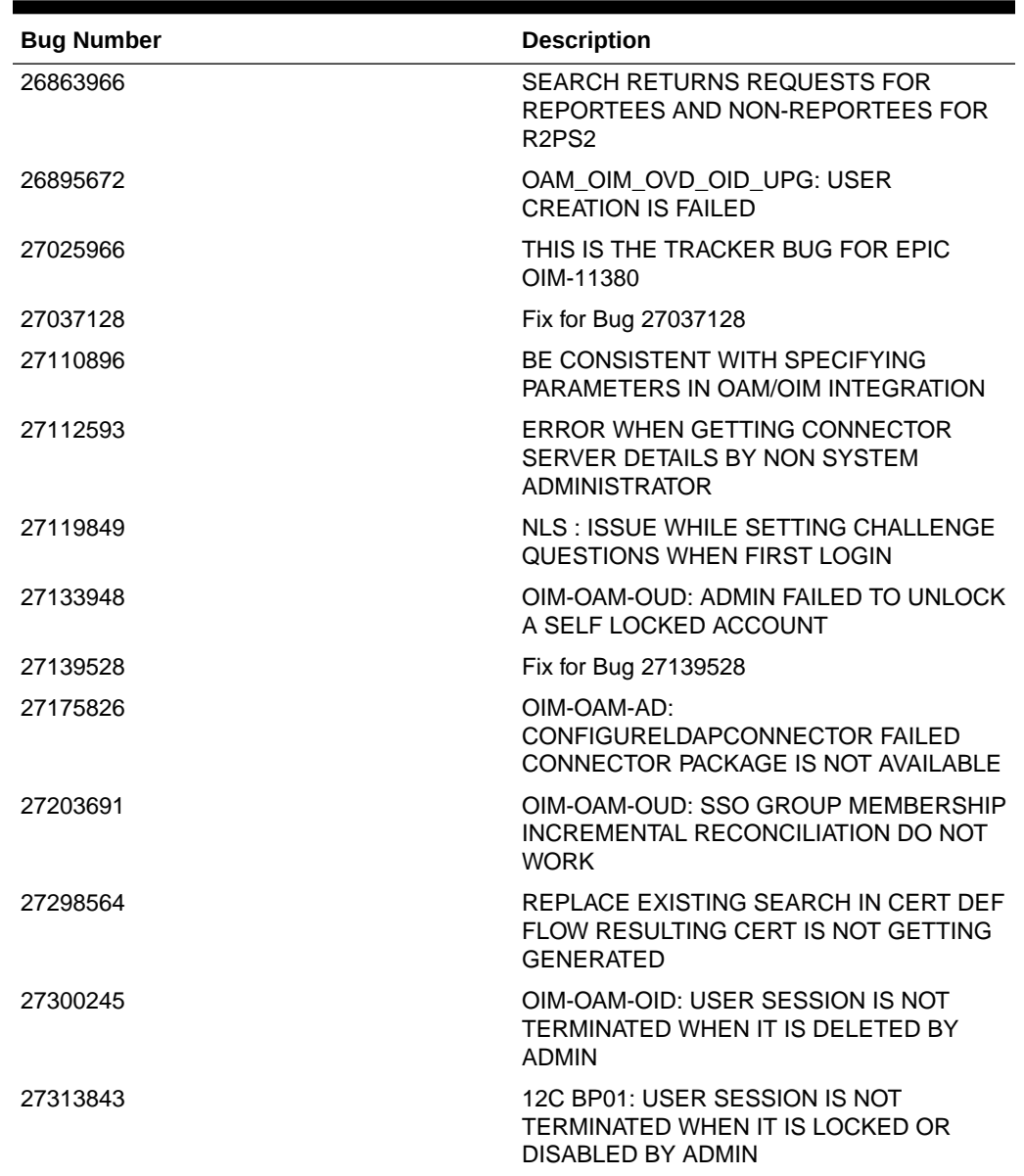

#### <span id="page-51-0"></span>**Table 1-18 (Cont.) Resolved Issues in Release 12.2.1.3.180109**

# Known Issues and Workarounds

Known issues and their workarounds in Oracle Identity Governance Release 12.2.1.3 are described in the Oracle Identity Governance chapter of the *Release Notes for Oracle Identity Management* document. You can access the Release Notes document in the Oracle Identity Management Documentation library at the following URL:

<https://docs.oracle.com/middleware/12213/idmsuite/IDMRN/toc.htm>

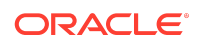

#### **Note:**

Some known issues listed in the Release Notes for Oracle Identity Management may have been resolved by this Bundle Patch (Oracle Identity Governance Release 12.2.1.3.2201XX). Compare the issues listed in [Resolved Issues](#page-19-0) of this document when reviewing the *Release Notes for Oracle Identity Management*.

This section describes the issues and workarounds in this BP release of Oracle Identity Governance:

- LDAP User Create and Update Reconciliation Job Fails in Integrated and Upgraded Environment
- **[IT Resource Password is Updated as Null](#page-54-0)**
- [Recommendations for Upgrade](#page-55-0)
- [Oracle Identity Governance Server URL is Inaccessible After Rollback](#page-55-0)

LDAP User Create and Update Reconciliation Job Fails in Integrated and Upgraded Environment

### **Issue**

Impacted Releases: 12*c* Release (12.2.1.3.0)

When Oracle Identity Governance Release 11.1.2.3 deployment is integrated with Oracle Access Management, libOVD, and Oracle Unified Directory, and upgraded to Release 12*c* (12.2.1.3.0), the LDAP User Create and Update Reconciliation scheduled job run fails with the following error when a new user is created and its status is set to locked in the system:

```
[2017-06-05T23:39:53.833-07:00] [oim_server1] [ERROR] []
[oracle.iam.ldapsync.scheduletasks.user] [tid: OIMQuartzScheduler Worker-8]
[userId: oiminternal] [ecid: b2fc7981-724e-474c-b009-8a5e2d915d52-000008e9,0]
[APP: oim] [partition-name: DOMAIN] [tenant-name: GLOBAL] An error occurred
while processing the data that is retrieved from LDAP to create a
reconciliation event.[[
oracle.iam.ldapsync.exception.ReconEventCreationException:
Thor.API.Exceptions.tcAPIException: Exception occurred while inserting data
into table RA_LDAPUSER due to java.sql.SQLException: execute, Exception =
null
         at
oracle.iam.ldapsync.scheduletasks.user.LDAPUserChangesReconTask.createUserReco
nciliationEvent(LDAPUserChangesReconTask.java:435)
         at
oracle.iam.ldapsync.scheduletasks.user.LDAPUserChangesReconTask.processResult(
LDAPUserChangesReconTask.java:179)
         at
oracle.iam.ldapsync.scheduletasks.user.LDAPUserChangesReconTask.execute(LDAPUs
erChangesReconTask.java:132)
```
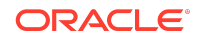

```
...
Caused by: Thor.API.Exceptions.tcAPIException: Exception occurred while
inserting data into table RA_LDAPUSER due to java.sql.SQLException: execute,
Exception = null
        at
oracle.iam.reconciliation.impl.ReconOperationsServiceImpl.createReconciliation
Event(ReconOperationsServiceImpl.java:431)
         at
oracle.iam.reconciliation.impl.ReconOperationsServiceImpl.createReconciliation
Event(ReconOperationsServiceImpl.java:418)
...
Caused by: oracle.iam.reconciliation.exception.ReconciliationException:
Exception occurred while inserting data into table RA_LDAPUSER due to
java.sql.SQLException: execute, Exception = null
         at
oracle.iam.reconciliation.impl.ReconOperationsServiceImpl$1.process(ReconOpera
tionsServiceImpl.java:489)
        at
oracle.iam.reconciliation.impl.ReconOperationsServiceImpl$1.process(ReconOpera
tionsServiceImpl.java:467)
         at
oracle.iam.platform.tx.OIMTransactionCallback.doInTransaction(OIMTransactionCa
llback.java:13)
        at
oracle.iam.platform.tx.OIMTransactionCallback.doInTransaction(OIMTransactionCa
llback.java:6)
         at
org.springframework.transaction.support.TransactionTemplate.execute(Transactio
nTemplate.java:130)
        at
oracle.iam.platform.tx.OIMTransactionManager.executeTransaction(OIMTransaction
Manager.java:47)
        at
oracle.iam.reconciliation.impl.ReconOperationsServiceImpl.reconEvent(ReconOper
ationsServiceImpl.java:467)
        at
oracle.iam.reconciliation.impl.ReconOperationsServiceImpl.createReconciliation
Event(ReconOperationsServiceImpl.java:406)
        at
oracle.iam.reconciliation.impl.ReconOperationsServiceImpl.createReconciliation
Event(ReconOperationsServiceImpl.java:429)
         ... 44 more
Caused by: oracle.iam.platform.utils.SuperRuntimeException:
java.sql.SQLException: execute, Exception = null
        at
oracle.iam.reconciliation.dao.event.EventMgmtDao.create(EventMgmtDao.java:244)
         at
oracle.iam.reconciliation.impl.ReconOperationsServiceImpl$1.process(ReconOpera
tionsServiceImpl.java:478)
         ... 52 more
Caused by: java.sql.SQLException: execute, Exception = null
         at
weblogic.jdbc.wrapper.JDBCWrapperImpl.invocationExceptionHandler(JDBCWrapperIm
pl.java:143)
         at
weblogic.jdbc.wrapper.Statement.invocationExceptionHandler(Statement.java:142)
```
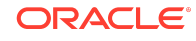

```
 at
weblogic.jdbc.wrapper.PreparedStatement.invocationExceptionHandler(PreparedSta
tement.java:100)
         at
weblogic.jdbc.wrapper.PreparedStatement.execute(PreparedStatement.java:125)
         at
oracle.iam.reconciliation.dao.event.EventMgmtDao.create(EventMgmtDao.java:234)
         ... 53 more
Caused by: java.lang.NullPointerException
         at
oracle.jdbc.driver.OracleSql.setNamedParameters(OracleSql.java:174)
         at
oracle.jdbc.driver.OracleCallableStatement.execute(OracleCallableStatement.jav
a:4229)
         at
oracle.jdbc.driver.OraclePreparedStatementWrapper.execute(OraclePreparedStatem
entWrapper.java:1080)
         at
weblogic.jdbc.wrapper.PreparedStatement.execute(PreparedStatement.java:119)
         ... 54 more
```
## **Workaround**

As a workaround to this issue, before running the LDAP User Create and Update Reconciliation scheduled job:

**1.** Login to My Oracle Support website at:

[https://support.oracle.com](https://support.oracle.com/)

- **2.** Search and download JDBC patch p26400304\_122130\_Generic.zip.
- **3.** Apply the JDBC patch.
- **4.** Run the LDAP User Create and Update Reconciliation scheduled job.

### IT Resource Password is Updated as Null

### **Issue**

Impacted Releases: 12c Release (12.2.1.3.0)

When Oracle Identity Governance is upgraded from Release 11*g* (11.1.2.3.0) to Release 12*c* (12.2.1.3.0), password of IT resources like Directory Server, Email Provider Definition - UMS, and OIA-ITRes are updated in Credential Store (CSF) as Null. This causes LDAP operations associated with these IT resources to fail.

### **Workaround**

After upgrade, bring OIG Server up and immediately reset password for these IT resources types, Directory Server, Email Provider Definition - UMS, and OIA-ITRes.

To reset the IT resources password:

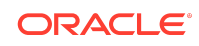

- <span id="page-55-0"></span>**1.** Login to Oracle Identity System Administration.
- **2.** Locate the IT Resource for which you want to reset the password.
- **3.** For Directory Server edit the **Admin Password** parameter value and for Email Provider Definition - UMS and OIA-ITRes edit the **Password** parameter value.

For detailed steps on how to search and modify IT Resources parameters, see [Managing IT Resources](https://docs.oracle.com/middleware/12213/oig/OMADM/managing-it-resources.htm#OMADM5405) in *Administering Oracle Identity Governance.*

### Recommendations for Upgrade

Few upgrade bugs are resolved in this bundle patch release, 27113693, 27119830, 27145500, and 27168000. See [Resolved Issues in Release 12.2.1.3.180413.](#page-47-0)

Pre-upgrade report will be generated if any of the issue stated in above bugs exists in a Oracle Identity Manager 11gR2PS3 setup prior to upgrading it to Oracle Identity Governance 12.2.1.3.0 version. For automated fix of these upgrade bugs, please apply the Bundle Patch Release 12.2.1.3.180413 binaries on top of Oracle Identity Governance 12.2.1.3.0 binaries and then proceed with Oracle Identity Governance 12.2.1.3.0 upgrade process. Steps for manual fix are present in pre-upgrade reports.

## Oracle Identity Governance Server URL is Inaccessible After **Rollback**

**Issue** 

Impacted Releases: 12c Release (12.2.1.3.0)

When Oracle Identity Governance Bundle Patch is rolled back, the previous version of Oracle Identity Governance is restored. When you try to access the OIG Server URL it is inaccessible as the /db/oim-config.xml file is overwritten.

### **Workaround**

Workaround for this problem is to restore the base version of the /db/oim-config.xml file. For example, if you want to rollback Oracle Identity Governance Bundle Patch 12.2.1.3.180413, then before rollback, import the Oracle Identity Governance 12.2.1.3.0 base version /db/oim-config.xml file from the backup created before applying the Oracle Identity Governance Bundle Patch 12.2.1.3.180413. Then rollback the bundle patch.

### Role Hierarchy Tab Shows Only 301 Roles

**Issue** 

Impacted Releases: 12c Release (12.2.1.3.180713)

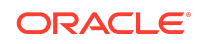

In the Role Hierarchy page, the Define Role Hierarchies panel shows only 301 roles.

## Customizing the Fetch Size in Add Members Tab of Roles Page Results in Search Issue

### **Issue**

Impacted Releases: 12c Release (12.2.1.3.190109)

When customizing the Add Members tab in Roles page, if the Fetch Size field is modified and the fetch size range is set to more than 25, then the search operation does not function as expected.

### **Workaround**

To workaround this issue, make sure to set the fetch size value below 25.

### Refresh Materialized View Scheduled Job Fails

### **Issue**

Impacted Releases: 12c Release (12.2.1.3.190109)

When you run the Refresh Materialized View scheduled job manually by following steps in [My Oracle Support document ID 2383245.1](https://support.oracle.com/epmos/faces/DocumentDisplay?_afrLoop=178397854553942&id=2383245.1&_afrWindowMode=0&_adf.ctrl-state=12xcq1s17b_127), the process fails.

### **Workaround**

To workaround this issue, execute the below steps:

- **1.** Download the patch.
- **2.** Unzip the patch to <patchid>/files/oracle.oim.server/12.2.1.3.0/ oracle.oim.symbol/server/db/oim/oracle/Upgrade/oim12cps3/list/ Eval\_trigger.sql
- **3.** Login into OIM DB.
- 4. Execute the sql Eval trigger.sql
- **5.** Restart the OIM Server.

## Identity Self Service and Identity System Administration are Inaccessible After Upgrading OPatch Version

After upgrading the OPatch version from 13.9.2.0.0 to 13.9.4.0.0, Identity Self Service and Identity System Administration cannot be accessed because of a mismatch in the versions of the com.oracle.cie.com\*.jar file.

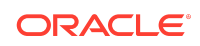

<span id="page-57-0"></span>For more information about this issue and a workaround, see Tech Note *OIM 12c: OIM Consoles Do Not Come Up After Upgrading OPatch Version From 13.9.2.0.0 to 13.9.4.0.0 Due to com.oracle.cie.com\*.jar (Doc ID 2535244.1)* at the My Oracle Support web site at:

<https://support.oracle.com>

## Errors Related to the For Reportees Feature

While using the Organization Name search criteria, at least one direct reportee should be associated with the organization. When organization name outside the reportee's organization is entered, the following error message is displayed:

IAM-2053037 : An error occurred while searching for the reportees as the organization name is invalid or not associated with any reportee (This is EXPECTED). Atleast 1 direct reportee should belong to the org name being searched.

The total number of direct reportees and indirect reportees must not exceed 1000. For Reportees does not work if number of direct reportees and indirect reportees are more than 1000, and the following error message is displayed:

"IAM-2053036 : An error occurred while searching for the reportees as the reportee size exceeded the limit 1,200. Please retry with other search criteria"

## Identity Self Service and Identity System Administration Not Accessible

After applying this bundle patch, OIG server deployments for Identity Self Service and Identity System Administration fails with oracle.iam.ui.view and oracle.iam.ui.model applications.

When you apply the bundle patch and update the Oracle Identity Governance web applications, the OIG system libraries oracle.iam.ui.model(1.0,11.1.1.5.0) and oracle.iam.ui.view(11.1.1,11.1.1) goes to the Prepared state. The oracle.iam.console.identity.self-service.ear and oracle.iam.console.identity.sysadmin.ear are referencing these two libraries, and therefore, cause the deployment failure.

#### To workaround this issues, manually delete the

oracle.iam.ui.model(1.0,11.1.1.5.0) and oracle.iam.ui.view(11.1.1,11.1.1) libraries from deployments, and redeploy them in WebLogic Server Administration Console. To do so:

- **1.** In WebLogic Server Administration Console, go to **Deployments**, and click **Lock and Edit**.
- **2.** Select the **oracle.iam.ui.model(1.0,11.1.1.5.0)** library, and click **Delete**. Do the same for the **oracle.iam.ui.view(11.1.1,11.1.1)** library.
- **3.** Click **Activate Changes**.
- **4.** In Deployments, click **Lock and Edit**.

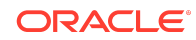

- <span id="page-58-0"></span>**5.** Click **Install**, install the oracle.iam.ui.model(1.0,11.1.1.5.0) as a library by following all the default settings, and select the OIM cluster/server as the target. Click **Finish and Save**. Repeat for the same for the oracle.iam.ui.view(11.1.1,11.1.1) library.
- **6.** Click **Activate Changes**. The libraries are running in Active state.
- **7.** In Deployments, click **Lock and Edit**, and then click the **Control** tab.
- **8.** Select **oracle.iam.console.identity.sysadmin.ear**, which is in the Prepared state, and then select **Start / Serving all requests**.
- **9.** Select **oracle.iam.console.identity.self-service.ear**, which is in the Prepared state, and then select **Start / Serving all requests**.
- **10.** After the two applications go to the Active state, click **Release configuration**.

After the referenced libraries and the oracle.iam.console.identity.selfservice.ear and oracle.iam.console.identity.sysadmin.ear applications go to the Active state, the system is up and running.

## Issues Related to User Login Creation with Special Characters

#### **Issue**

When a new user is created with a single quote *( ' )* in the first name or last name, there are 2 cn entries created in the OUD target attributes. When the reconciliation scheduled job is run, it fails to recon the user changes from the target to OIG.

#### **Workaround**

To workaround this issue, remove the cn entry with the *\* appended before the single quote and then run the reconciliation scheduled job.

# Related Documents

For more information, see the following resources:

• [Oracle Fusion Middleware Documentation](http://www.oracle.com/technetwork/middleware/fusion-middleware/documentation/index.html)

This contains documentation for all Oracle Fusion Middleware 12*c* products.

• [Oracle Technology Network](http://www.oracle.com/technology/index.html)

This site contains additional documentation that is not included as part of the documentation libraries.

## Documentation Accessibility

For information about Oracle's commitment to accessibility, visit the Oracle Accessibility Program website at [http://www.oracle.com/pls/topic/lookup?](http://www.oracle.com/pls/topic/lookup?ctx=acc&id=docacc) [ctx=acc&id=docacc](http://www.oracle.com/pls/topic/lookup?ctx=acc&id=docacc).

Access to Oracle Support

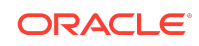

Oracle customers that have purchased support have access to electronic support through My Oracle Support. For information, visit [http://www.oracle.com/pls/topic/](http://www.oracle.com/pls/topic/lookup?ctx=acc&id=info) [lookup?ctx=acc&id=info](http://www.oracle.com/pls/topic/lookup?ctx=acc&id=info) or visit<http://www.oracle.com/pls/topic/lookup?ctx=acc&id=trs> if you are hearing impaired.

Oracle Fusion Middleware Oracle Identity Governance Bundle Patch Readme, OIM Bundle Patch 12.2.1.3.220911 F70801-01

Copyright © 2022, Oracle and/or its affiliates. All rights reserved.

This software and related documentation are provided under a license agreement containing restrictions on use and disclosure and are protected by intellectual property laws. Except as expressly permitted in your license agreement or allowed by law, you may not use, copy, reproduce, translate, broadcast, modify, license, transmit, distribute, exhibit, perform, publish, or display any part, in any form, or by any means. Reverse engineering, disassembly, or decompilation of this software, unless required by law for interoperability, is prohibited.

The information contained herein is subject to change without notice and is not warranted to be error-free. If you find any errors, please report them to us in writing.

If this is software, software documentation, data (as defined in the Federal Acquisition Regulation), or related documentation that is delivered to the U.S. Government or anyone licensing it on behalf of the U.S. Government, then the following notice is applicable:

U.S. GOVERNMENT END USERS: Oracle programs (including any operating system, integrated software, any programs embedded, installed, or activated on delivered hardware, and modifications of such programs) and Oracle computer documentation or other Oracle data delivered to or accessed by U.S. Government end users are "commercial computer software," "commercial computer software documentation," or "limited rights data" pursuant to the applicable Federal Acquisition Regulation and agencyspecific supplemental regulations. As such, the use, reproduction, duplication, release, display, disclosure, modification, preparation of derivative works, and/or adaptation of i) Oracle programs (including any operating system, integrated software, any programs embedded, installed, or activated on delivered hardware, and modifications of such programs), ii) Oracle computer documentation and/or iii) other Oracle data, is subject to the rights and limitations specified in the license contained in the applicable contract.<br>The terms governing the U.S. Government's Government.

This software or hardware is developed for general use in a variety of information management applications. It is not developed or intended for use in any inherently dangerous applications, including applications that may create a risk of personal injury. If you use this software or hardware in dangerous applications, then you shall be responsible to take all appropriate fail-safe, backup, redundancy, and other measures to ensure its safe use. Oracle Corporation and its affiliates disclaim any liability for any damages caused by use of this software or hardware in dangerous applications.

Oracle®, Java, and MySQL are registered trademarks of Oracle and/or its affiliates. Other names may be trademarks of their respective owners.

Intel and Intel Inside are trademarks or registered trademarks of Intel Corporation. All SPARC trademarks are used under license and are trademarks or registered trademarks of SPARC International, Inc. AMD, Epyc, and the AMD logo are trademarks or registered trademarks of Advanced Micro Devices. UNIX is a registered trademark of The Open Group.

This software or hardware and documentation may provide access to or information about content, products, and services from third parties. Oracle Corporation and its affiliates are not responsible for and expressly disclaim all warranties of any kind with respect to third-party content, products, and services unless otherwise set forth in an applicable agreement between you and Oracle. Oracle Corporation and its affiliates will not be responsible for any loss, costs, or damages incurred due to your access to or use of thirdparty content, products, or services, except as set forth in an applicable agreement between you and Oracle.

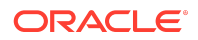